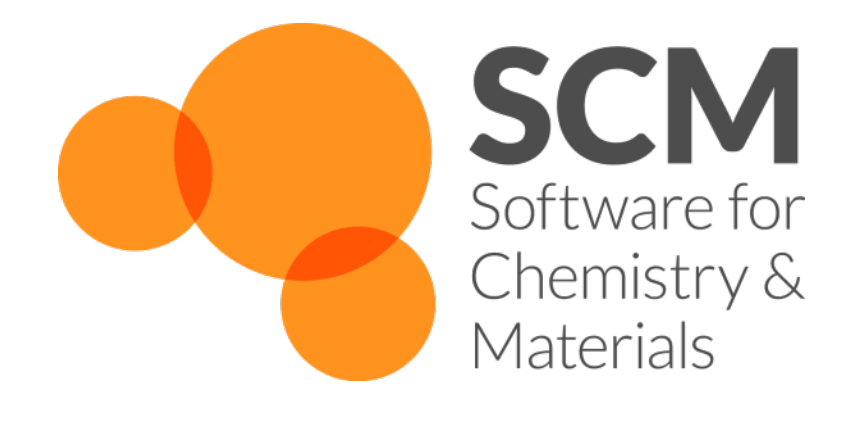

### Day 2: ReaxFF parameterization

### Making Computational Chemistry Work for You

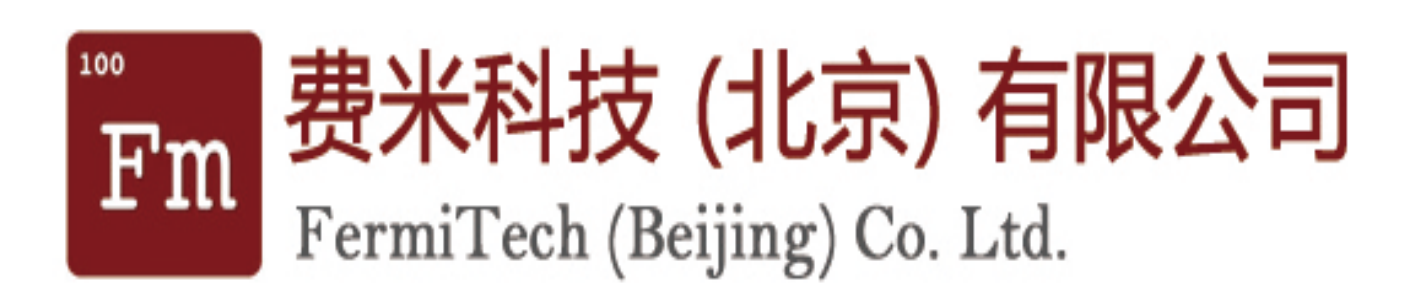

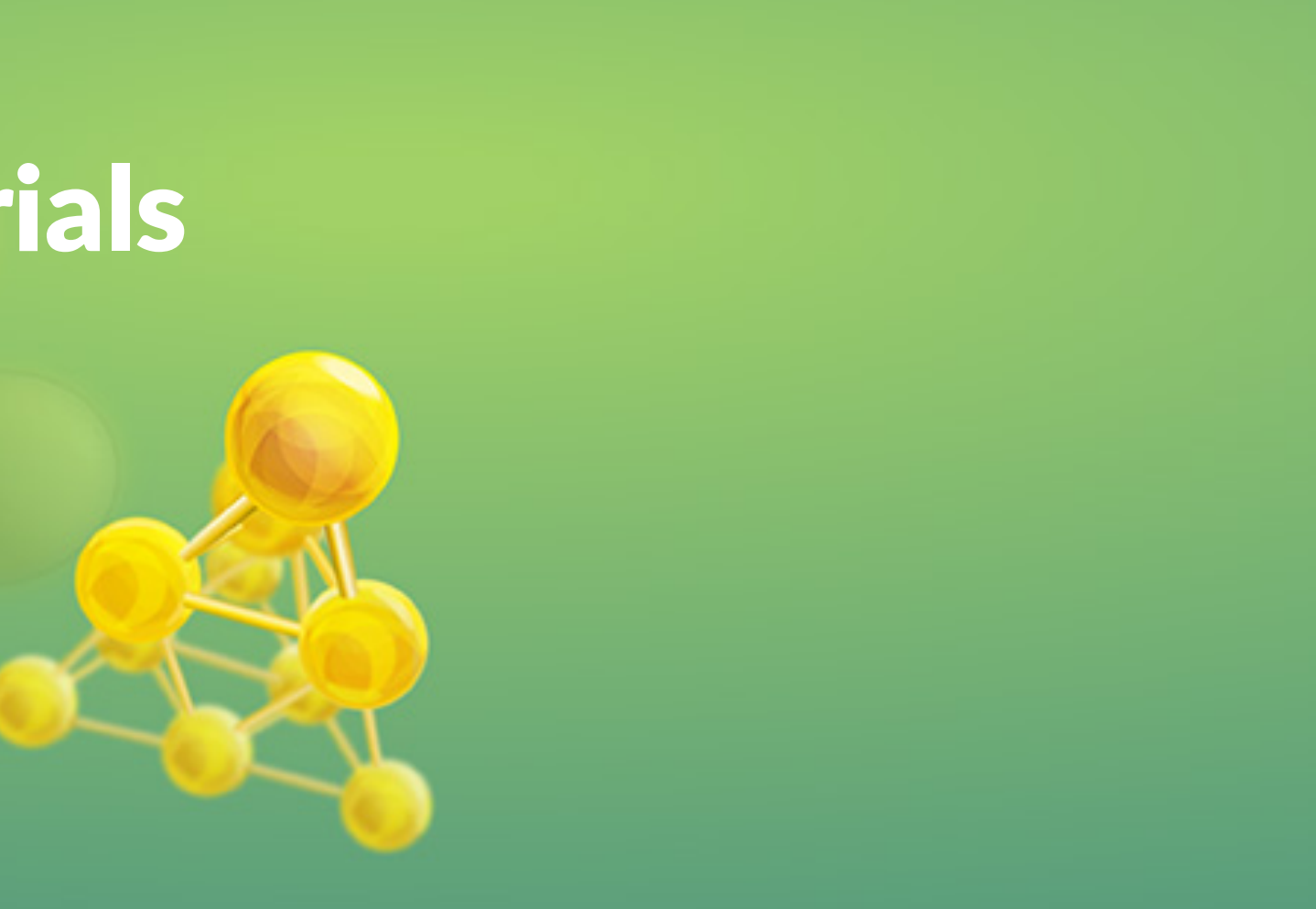

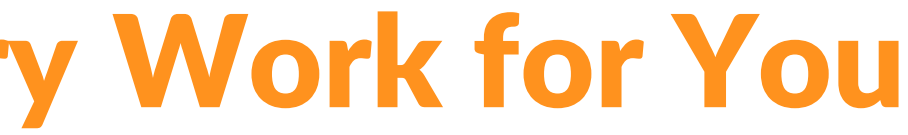

2-day workshops October 2018, Tsinghua & DLUT Fedor Goumans, goumans@scm.com SCM support: support@scm.com FermiTech support: wiki, support@fermitech.com.cn

### Hands-on workshop Chemistry & Materials with the Amsterdam Modeling Suite

- Introduction: ReaxFF
	- o Some advanced exercises, new features
- Acceleration techniques
	- $\circ$  fbMC, GCMC, CVHD, bond boost => polymer structures
- Refitting a force field for parameterization (slides, input files)
	- o Scripting on Windows
	- $\circ$  Adding geometries, conformers, reaction pathways, bond scans
	- $\circ$  Optimizing the force field, checking errors & improving

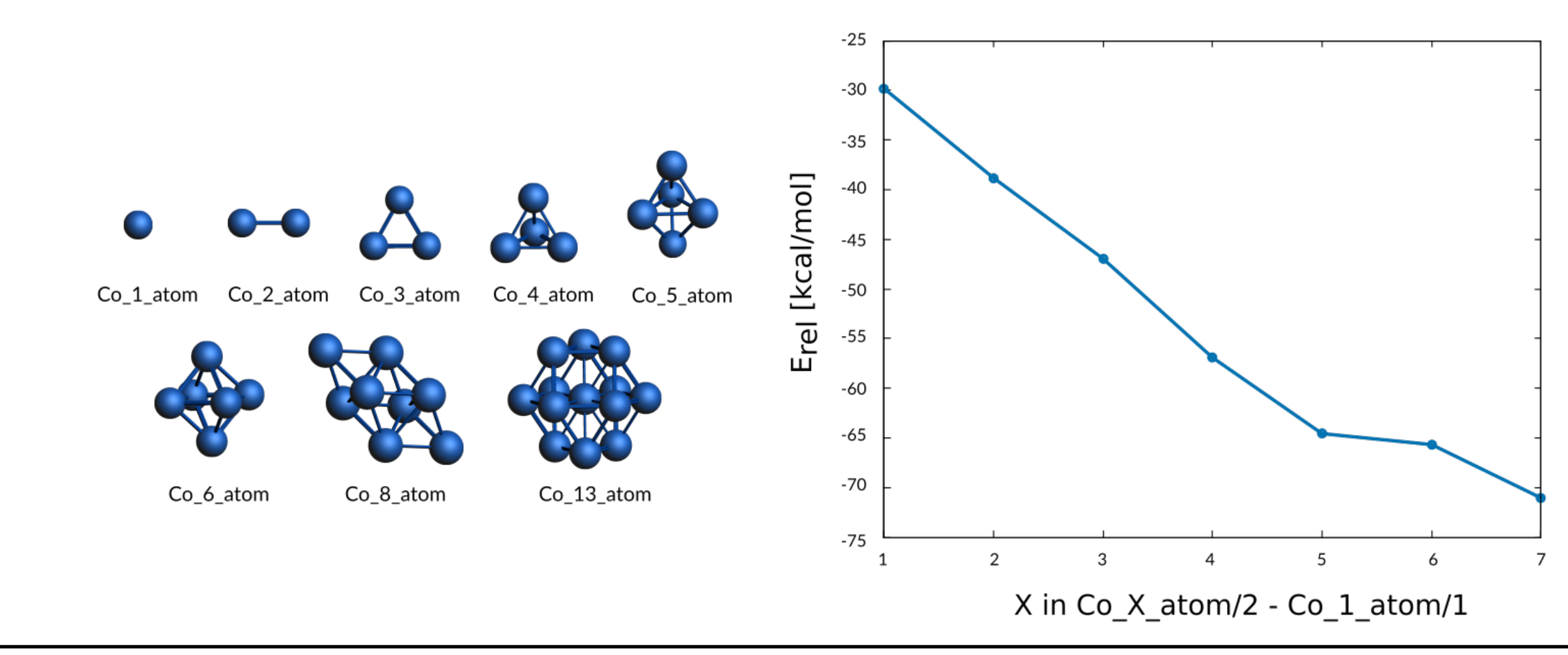

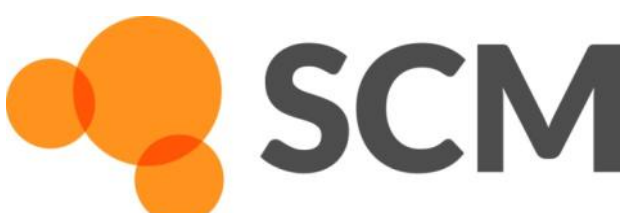

AMS hands-on workshop, 24+25 October, Dalian © SCM 2

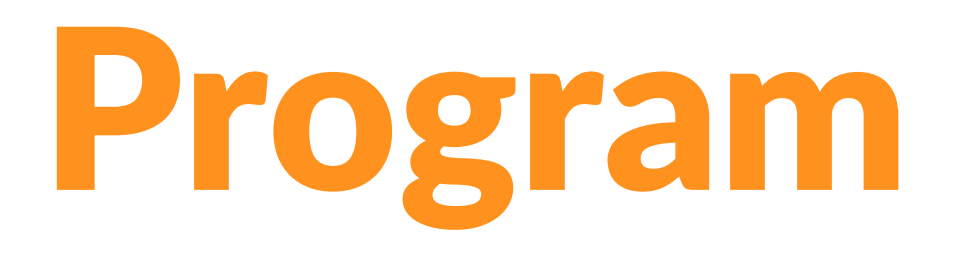

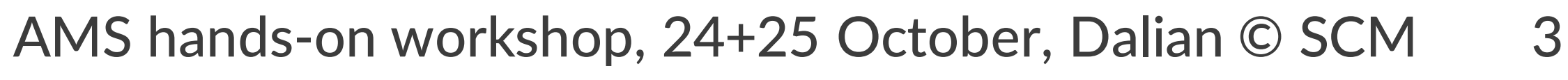

## Amsterdam Modeling Suite

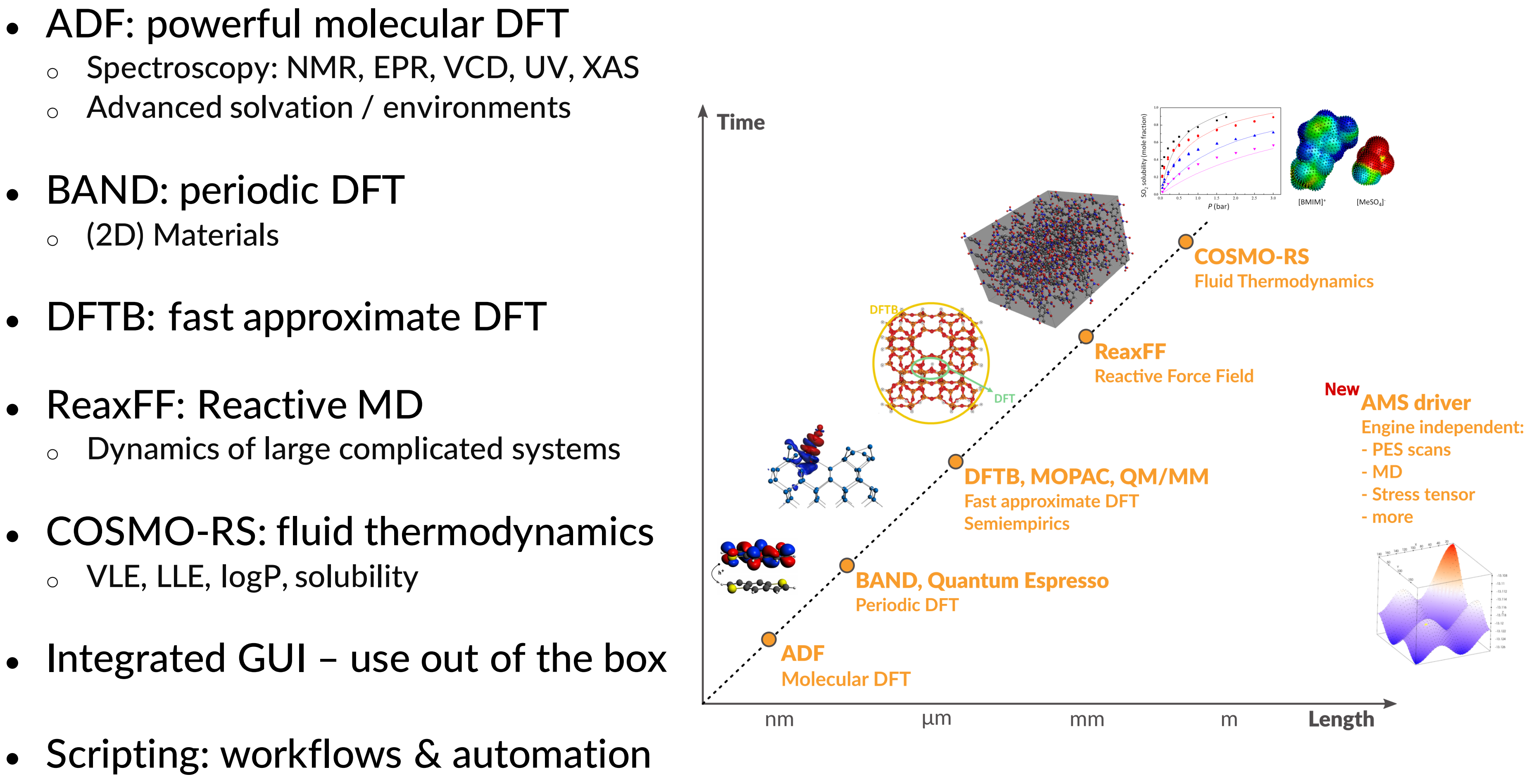

• Scripting: workflows & automation

**SCM** 

## Computational Chemistry & Materials

### Molecular dynamics: Newton's equations of motion

Movement of atoms: solve numerically + propagate,

Properties: reaction rates, diffusion coefficients, stress-strain, ….

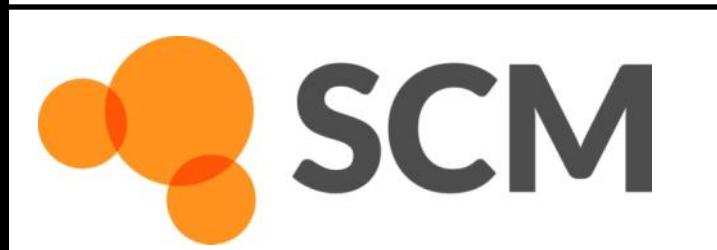

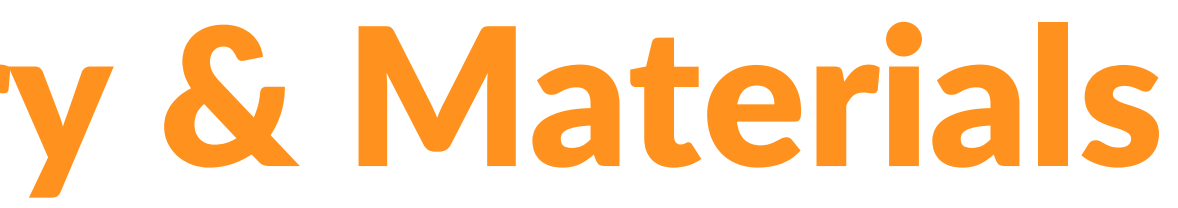

$$
d2x/dt2 = F(x)
$$
  
F(x) = - dV(x)/dx

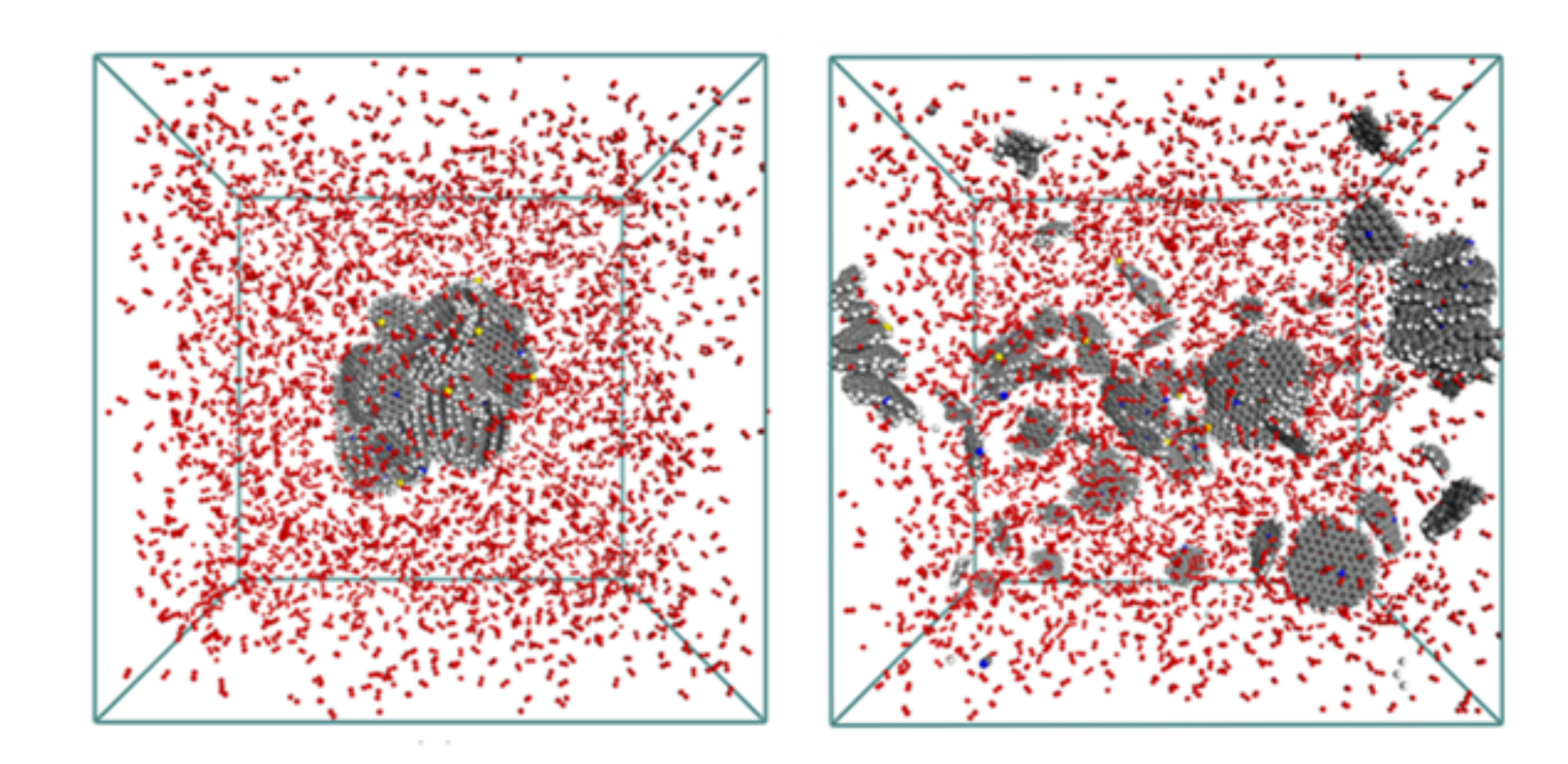

## ReaxFF – reactive molecular dynamics

Pd-catalysed CO oxidation GCMC+ReaxFF J. Chem. Phys., 139 044109 (2013)

Hydrogen embrittlement of steels

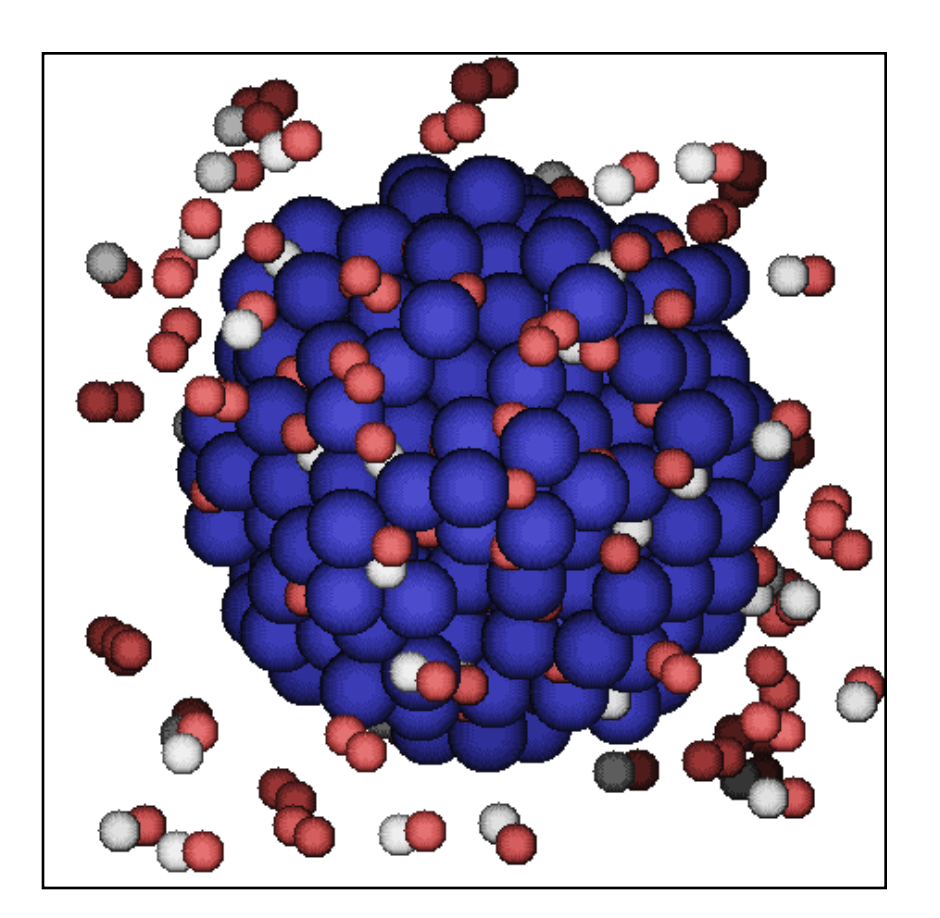

Crystallization  $TiO<sub>2</sub>$  nano-particles in water Nano Lett. 14, 1836-1842 (2014)

**SCM** 

AMS hands-on workshop, 24+25 October, Dalian © SCM 5

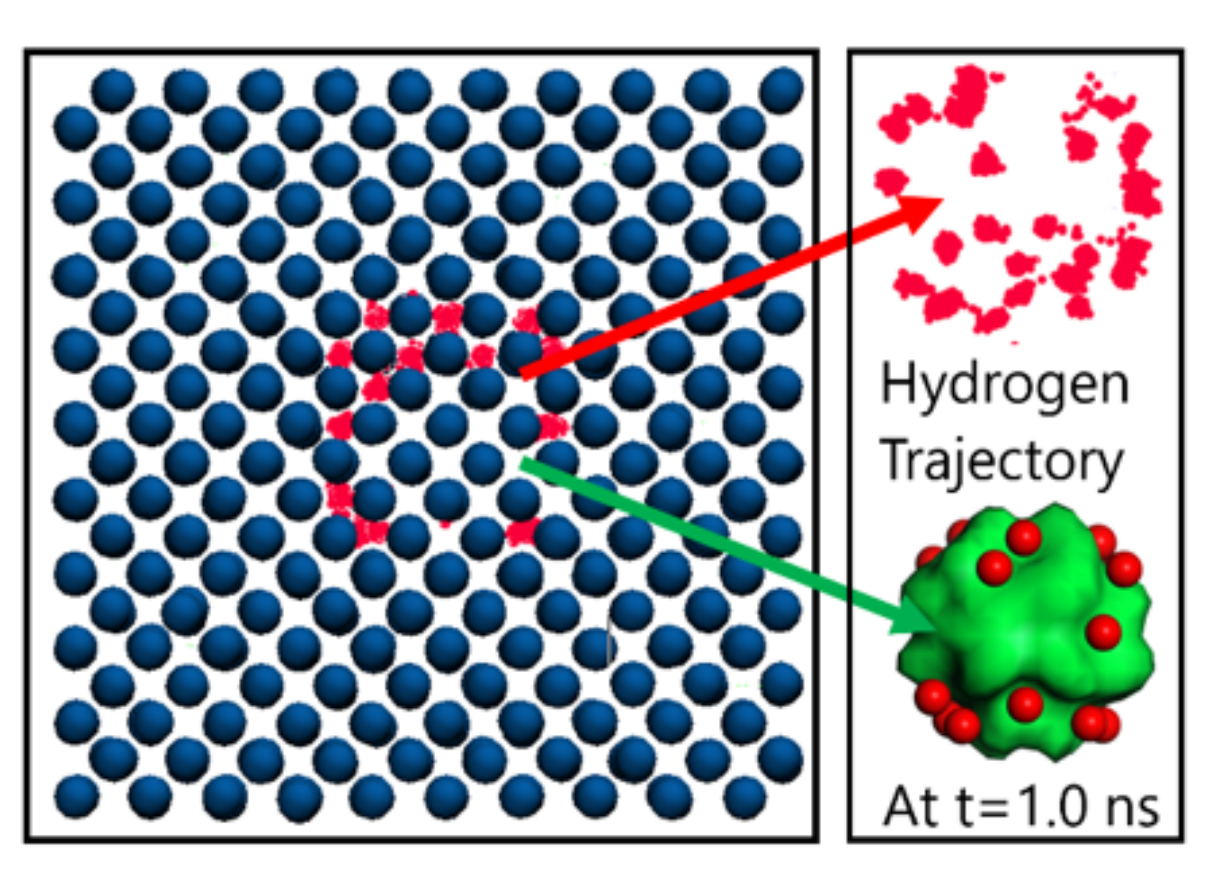

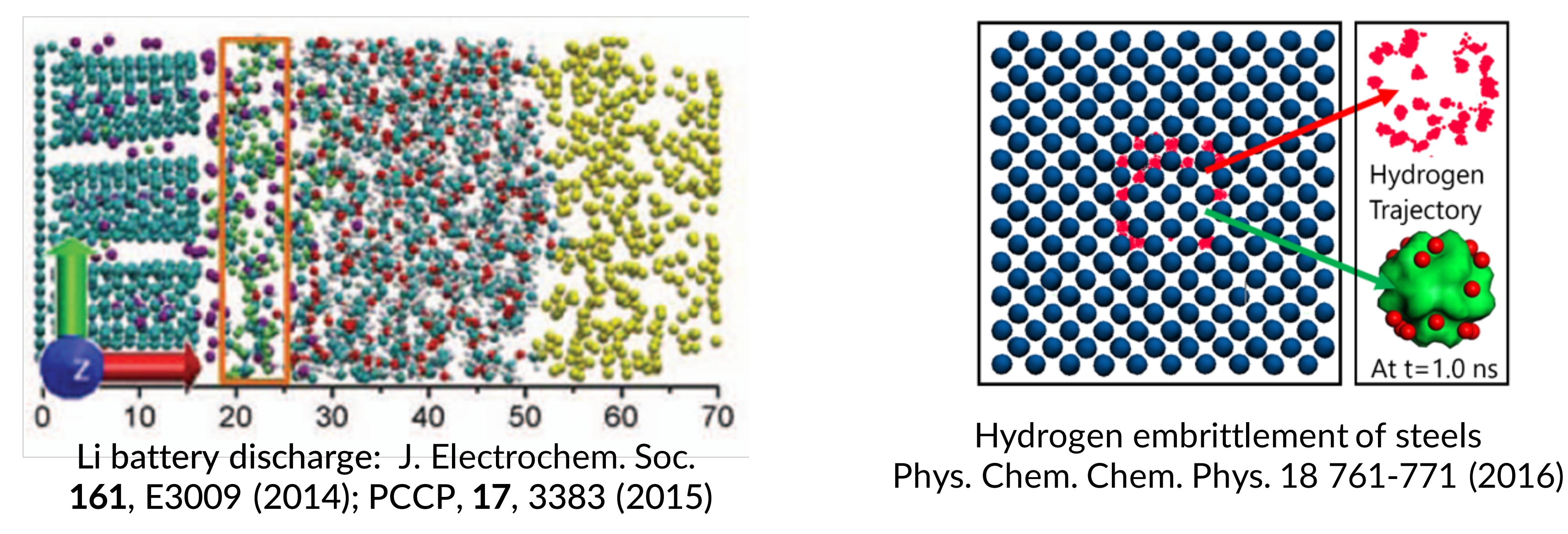

## ReaxFF: introduction

### • Simulate complex systems at realistic scales

 $\circ$  Atomistic potentials: bond orders + charge update

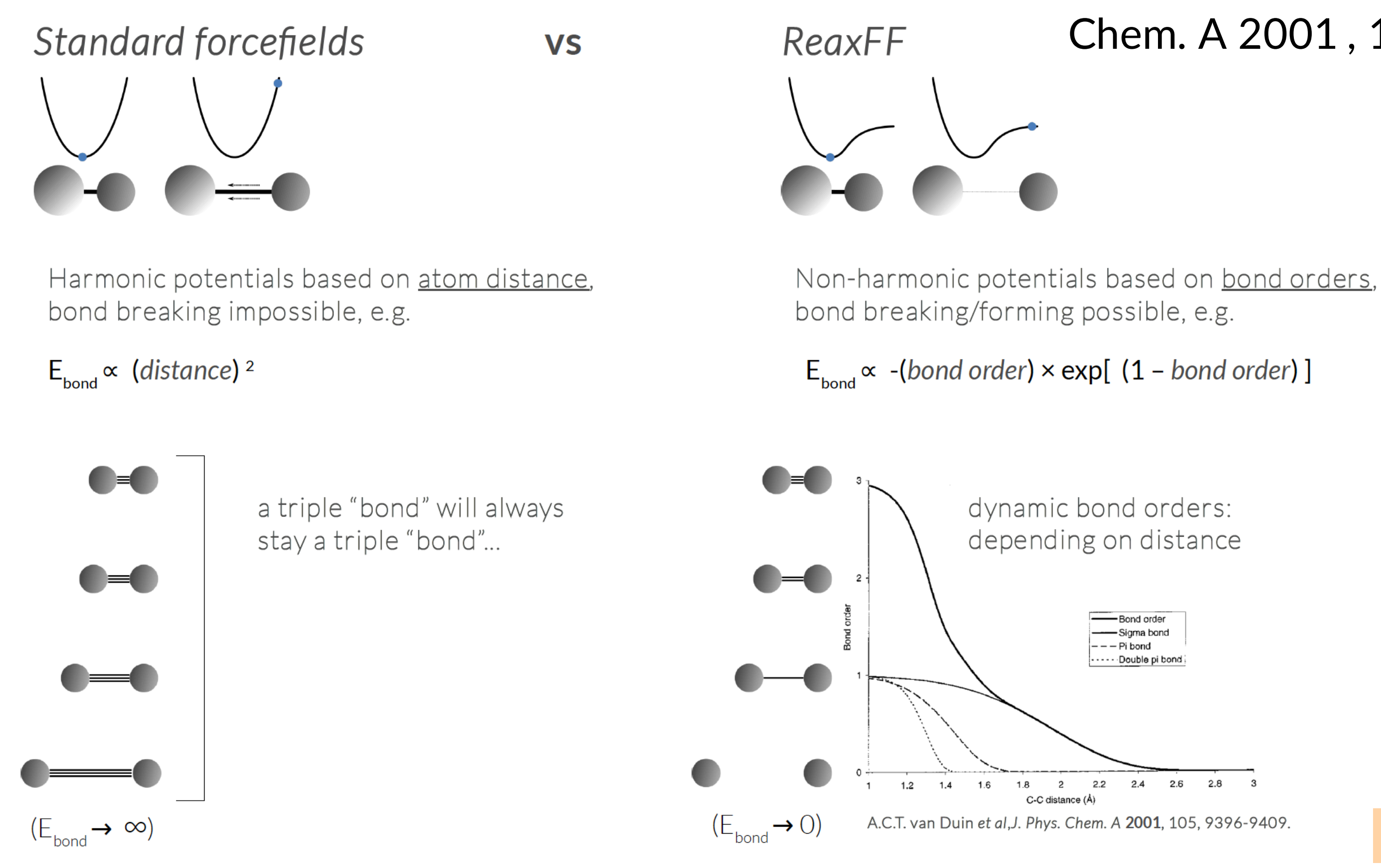

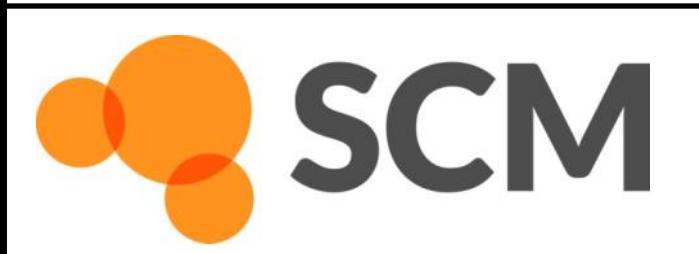

AMS hands-on workshop, 24+25 October, Dalian © SCM 6

### A.C.T. van Duin et al ,J. Phys. Chem. A 2001 , 105, 9396-9409.

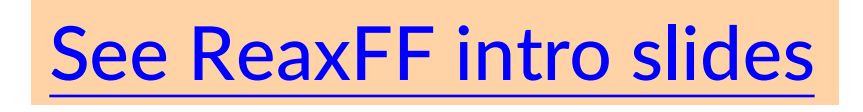

- No discontinuities in energy or forces
- No pre-defined reaction sites or types
- Only 1 atom type per element

$$
E_{\text{system}} = E_{\text{bond}} + E_{\text{lp}} + E_{\text{over}} + E_{\text{under}} + E_{\text{val}} + E_{\text{pen}} + E_{\text{per}} + E_{\text{pen}} + E_{\text{coa}} + E_{\text{C}_2} + E_{\text{tors}} + E_{\text{conj}} + E_{\text{H-bond}} + E_{\text{vdWaals}} + E_{\text{B}} + E_{\text{coa}} + E_{\text{coa}} +
$$

terms  $f_1$ ,  $f_2$ ,  $f_3$ :  $BO_{ij}(r_{ij}) = BO_{ij}'(r_{ij}) \cdot f_1(BO_{ij}') \cdot f_2(BO_{ij}') \cdot f_3(BO_{ij}')$ 

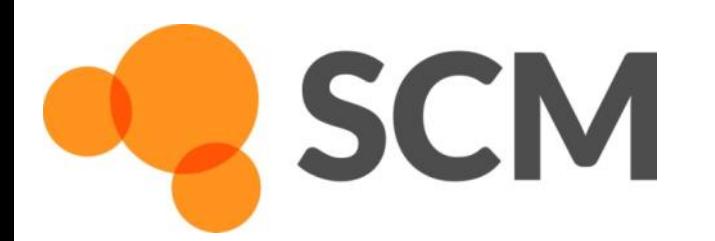

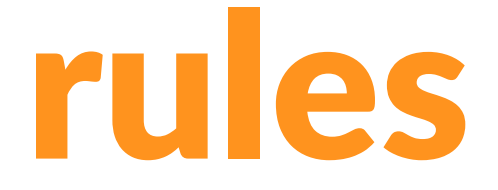

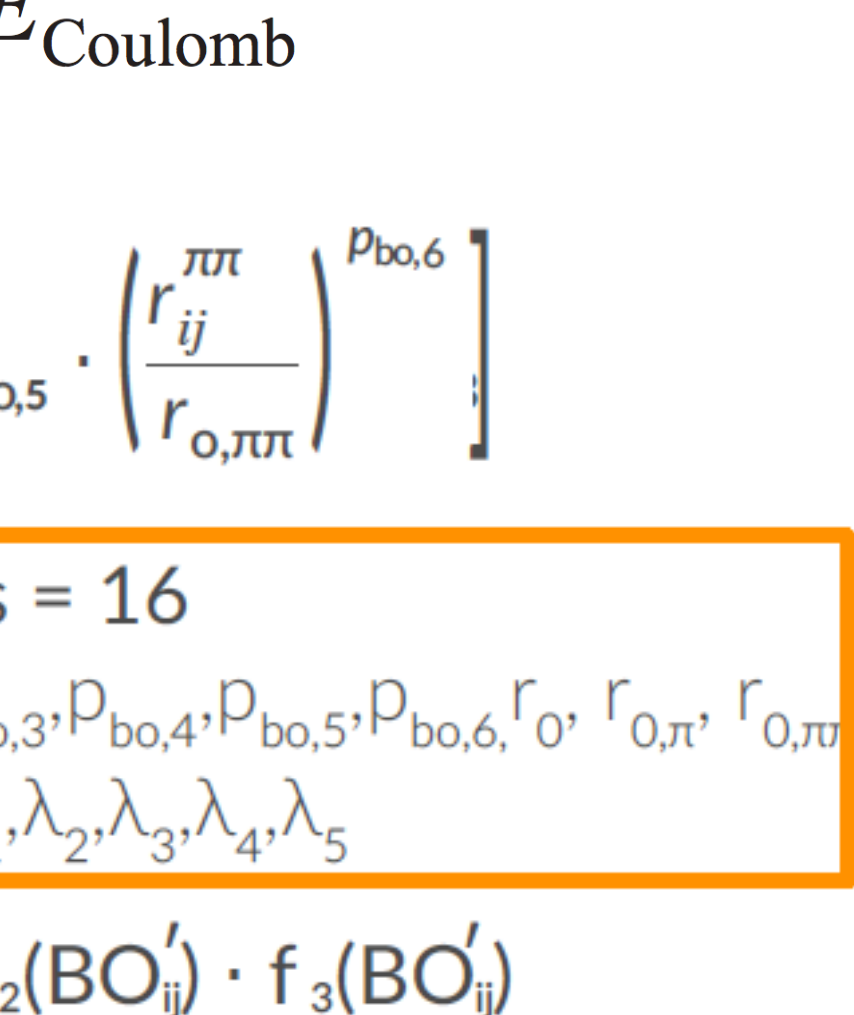

## General ReaxFF rules

## ReaxFF parameters, transferability

- many elements studied
- each pair needs bonded terms
- validate force field
	- § GUI checks
	- **training data crucial**
	- application specific
- New parameters
	- ADF 2013: 17 sets, 19 elements
	- $\circ$  ADF 2014: 38 sets, 29 elements
	- $\circ$  ADF 2016: 58 sets, 38 elements
	- o ADF 2017: 79 sets, 38 elements
	- o AMS2018: 81 sets, 40 elements + Ho/El
	- o van Duin, Goddard, others
	- o RxFF consulting
	- o MCFF & CMA-ES parameterization

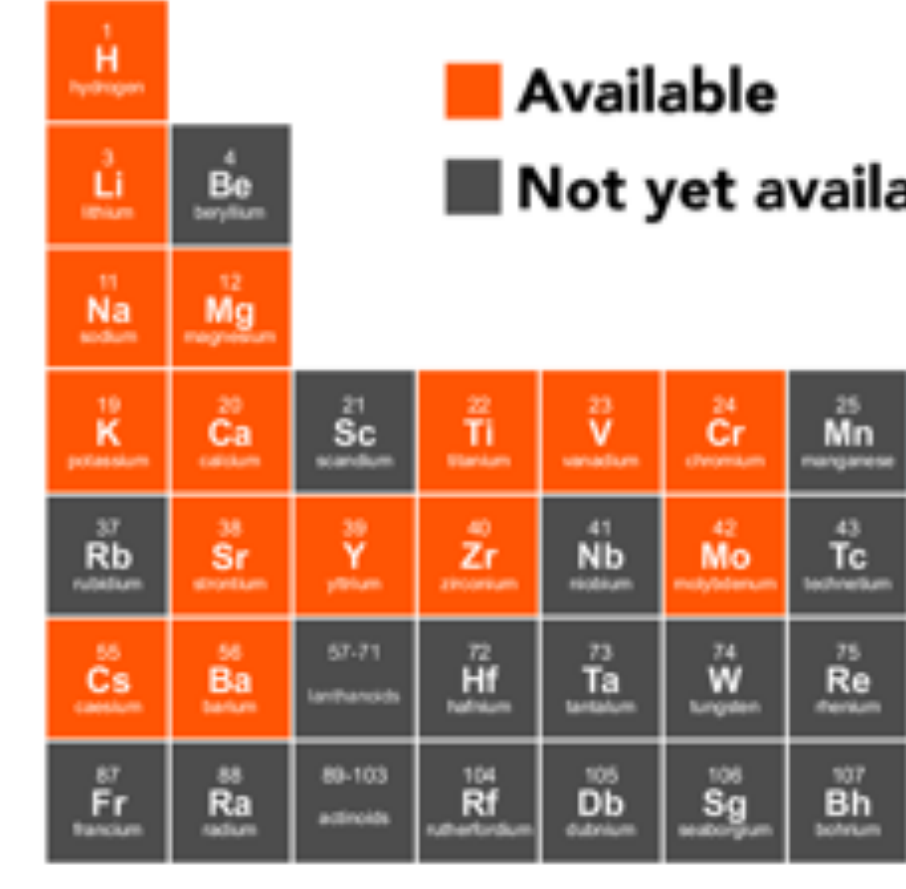

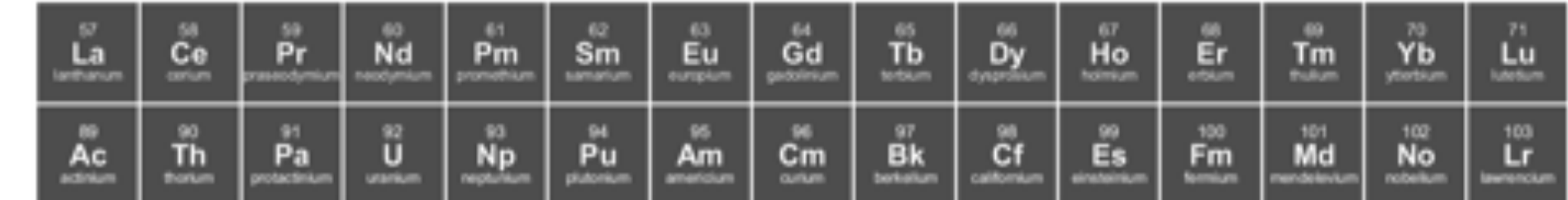

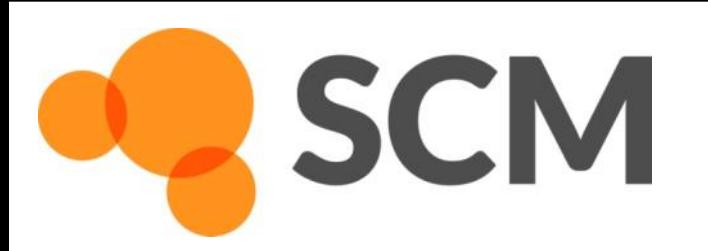

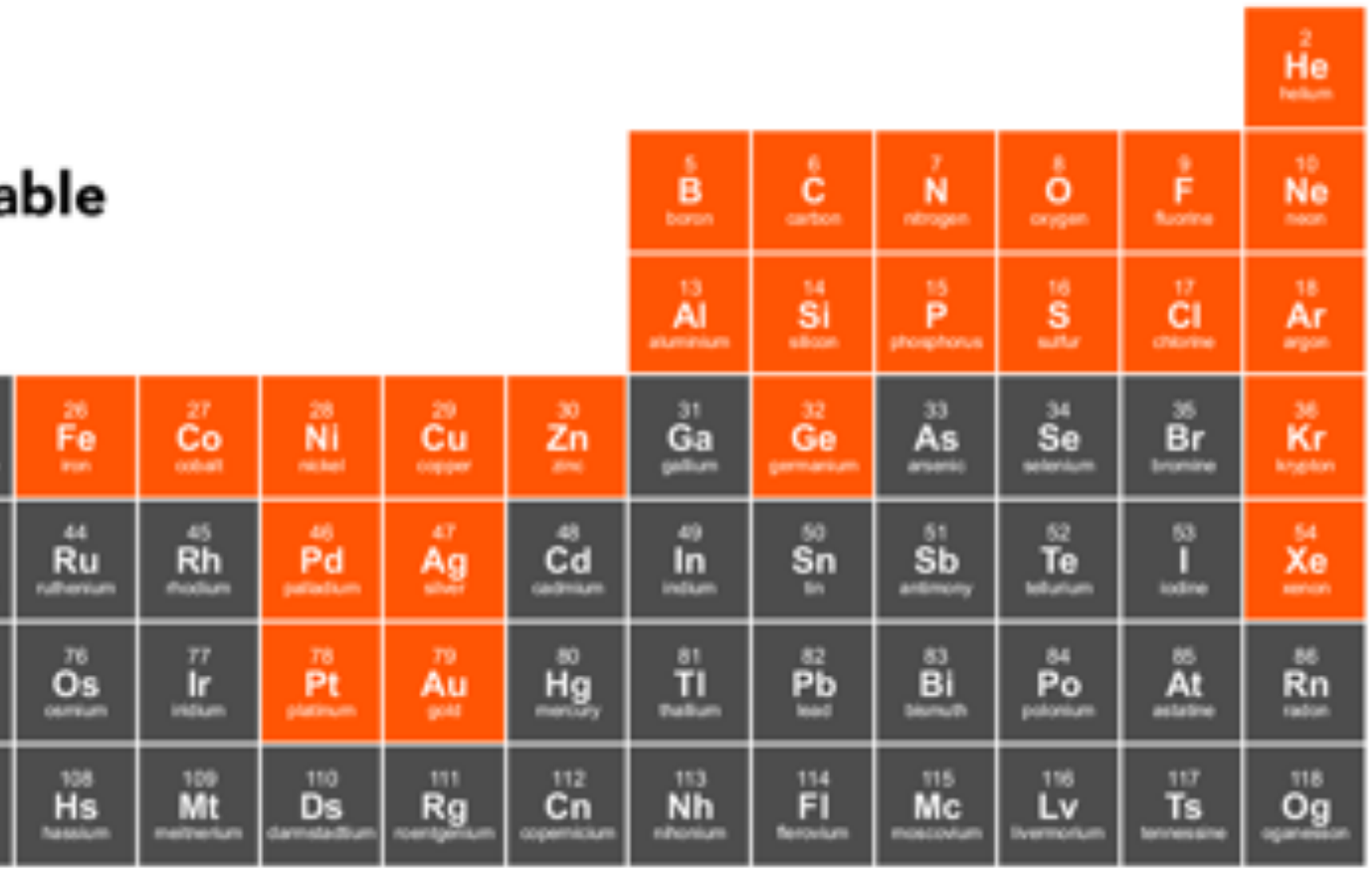

## ReaxFF tools in Amsterdam Modeling Suite

### ChemTraYzer: Automated rates & pathways New in 2018: Adtonated rates & patrivays Molecule gun: depositing molecules on surfaces

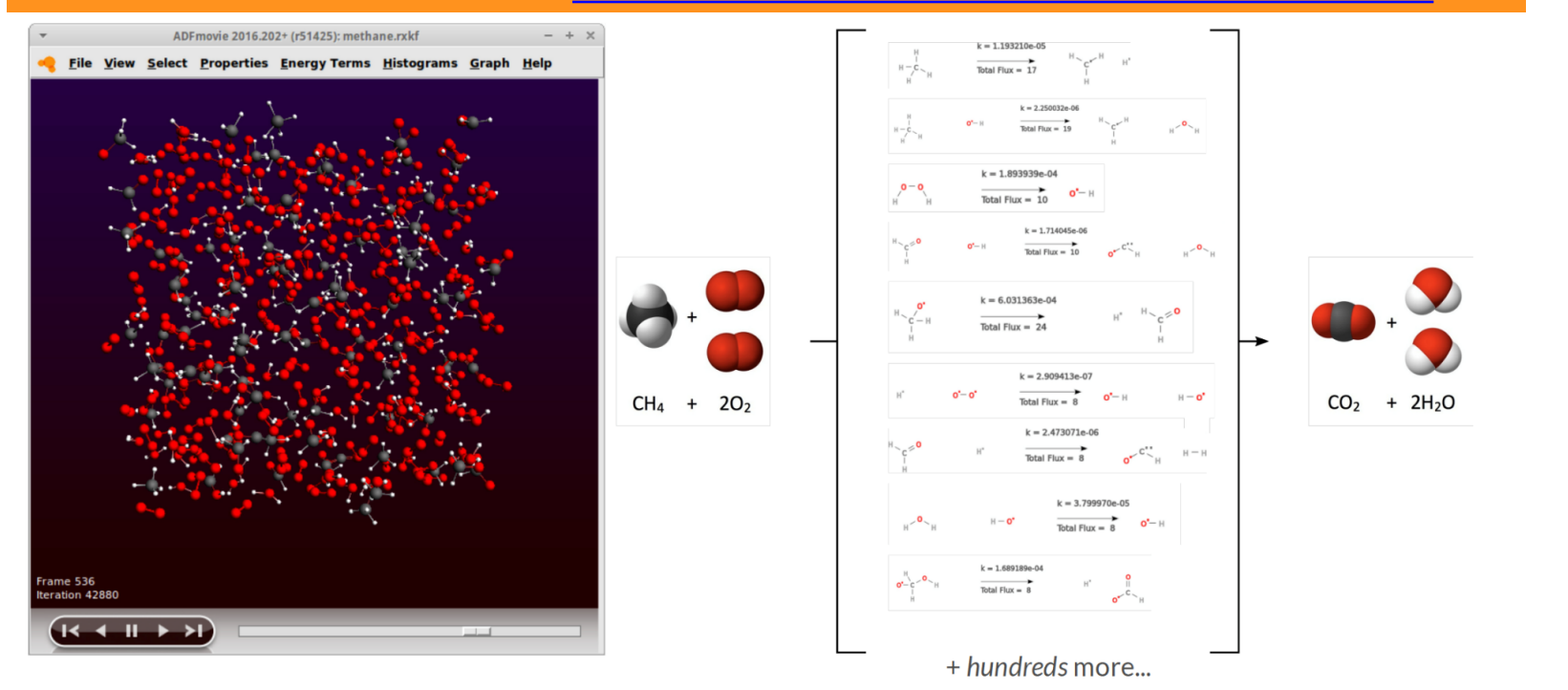

Tools += complete reaction networks elementary reactions, rate constants, fluxes, timeline

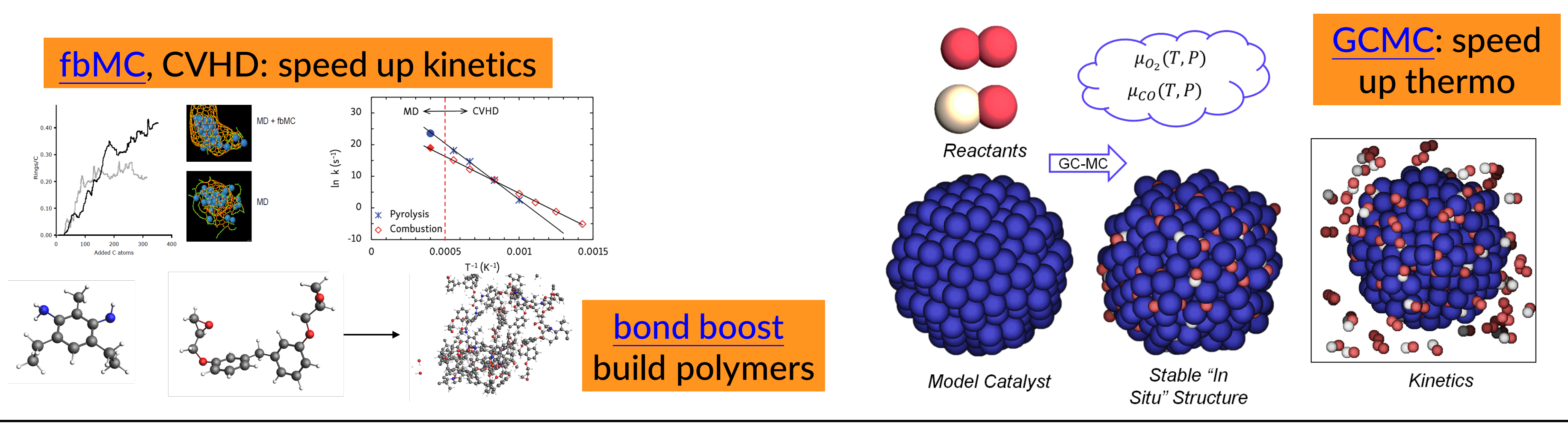

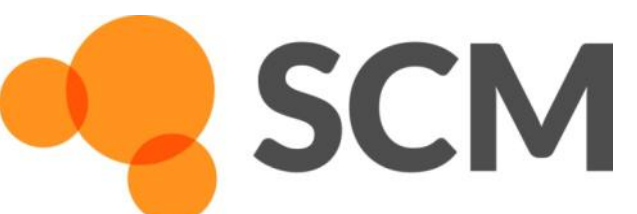

AMS hands-on workshop, 24+25 October, Dalian © SCM 9

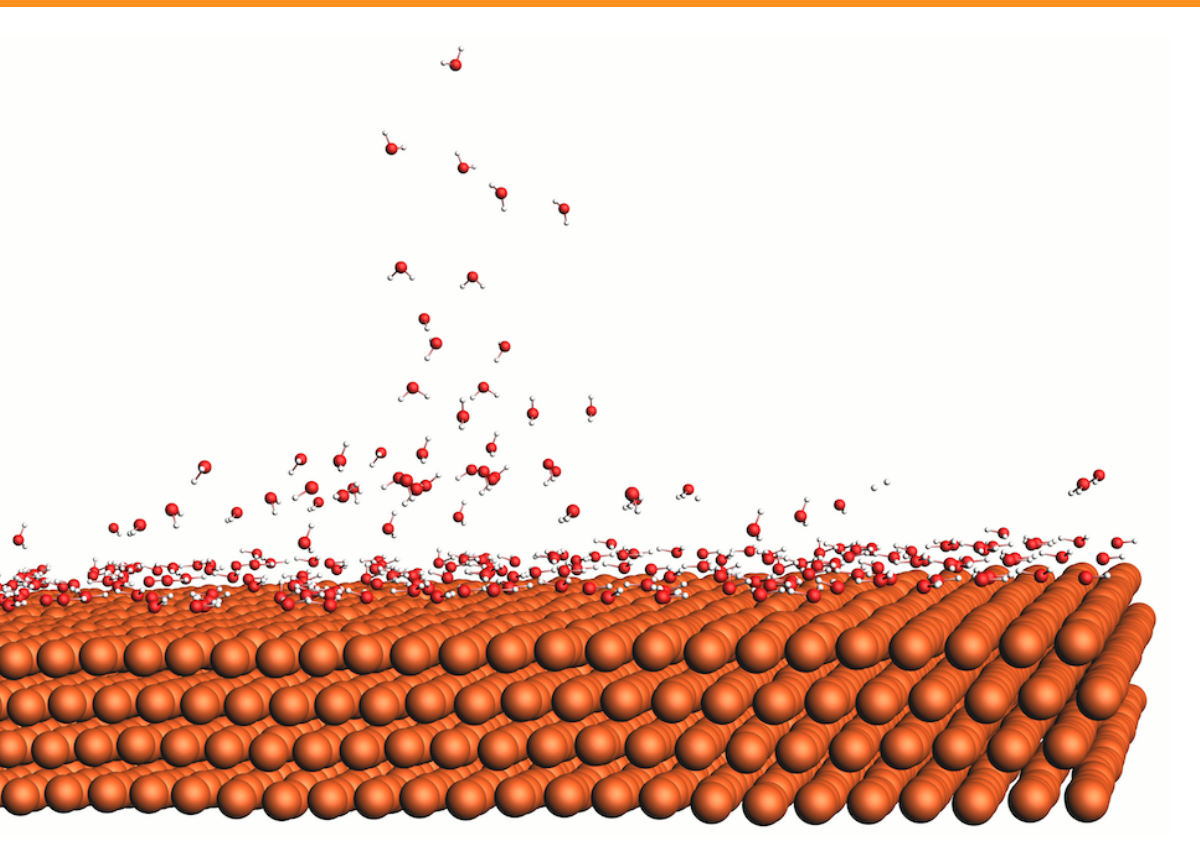

### MCFF & CMA-ES parameterize ReaxFF force field

### • After importing a structure (cif, database, ..): **relax the system**

- o Geometry optimization with loose criteria
- $\circ$  OR run a few ps NpT trajectory with a 0.05fs time step at 5K and 0 pressure
- Avoid having lattice vectors < 10 Å
- See our FAQs, e.g on ReaxFF force field availability / suitability
- Contact support@scm.com

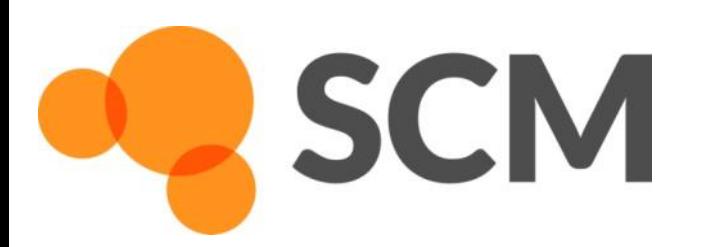

## ReaxFF: some tips

### • First equilibrate your system before your production run

- $\circ$  Usually thermostats equilibrate within some dozen ps, barostats take longer
- o For your equilibration, save less frames (Output frequency in Details-> MD)
- o If equilibrated, restart (Details->Restart) or just copy-paste last geometry
- $\circ$  Check if your system properly equilibrates  $\Rightarrow$  damping constants
	- For Berendsen barostat, use a high damping (e.g. 2500fs), thermostat ~100 fs is OK
	- For NHC thermo/barostat check oscillation and adapt tau (see also manual)

### Try at home - Exercise 14: seeing local temperature variations

- Start with the methane burning tutorial (or with the molecule gun; see also news item with tutorial on visualizing local T)
	- Also local documentation! (Search in GUI)
	- Perhaps reduce the # of steps
- To visualize local temperatures:
	- o Properties -> Atomic Properties
	- o Tick Average local temperature
	- $\circ$  Set the awareness radius to 3.0 Å
	- o Local T in ADMovie: view -> color atoms by -> Local T
		- Change the axes and the color coding after double-clicking the legend
		- § Also do the **ChemTraYzer analysis**

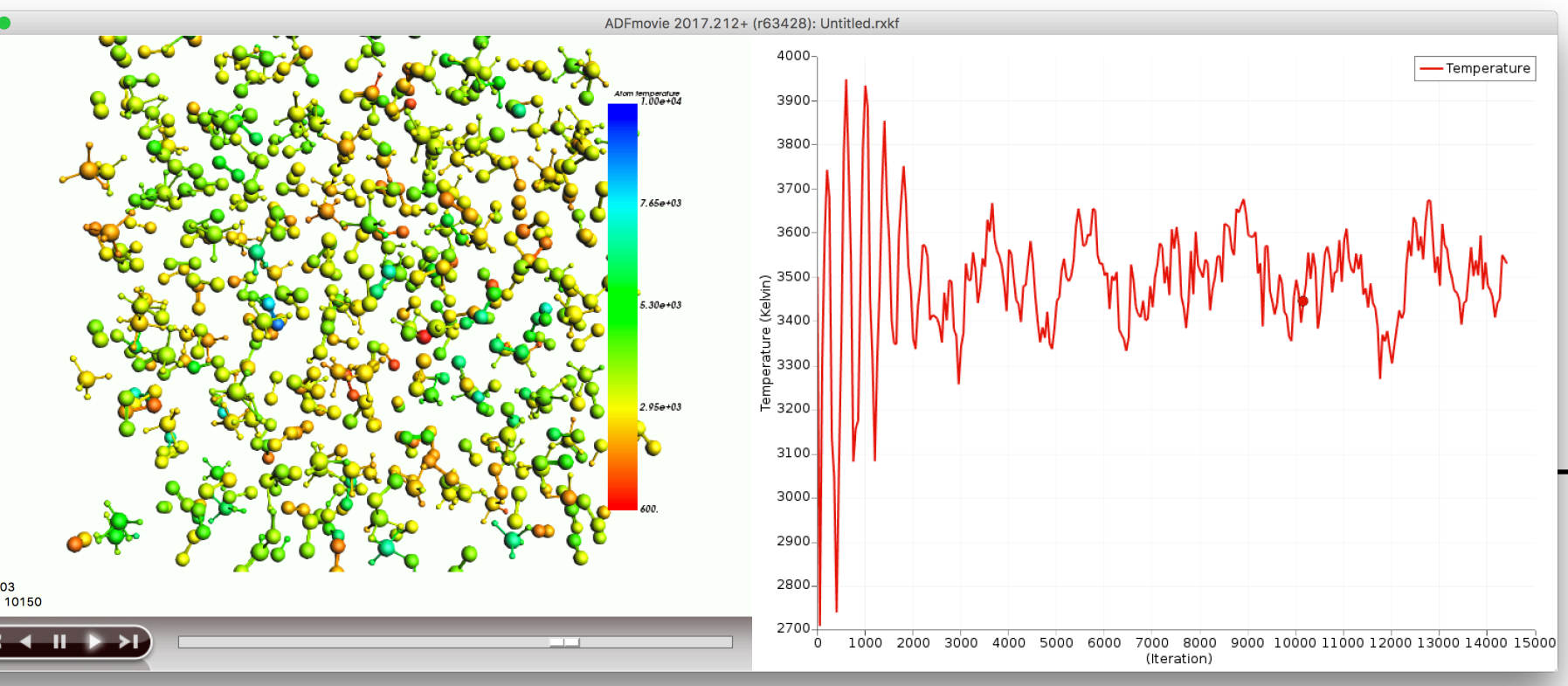

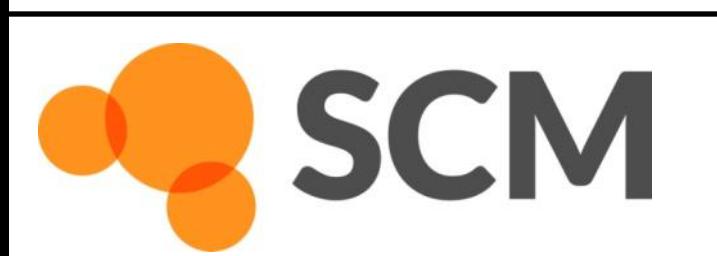

AMS hands-on worksho

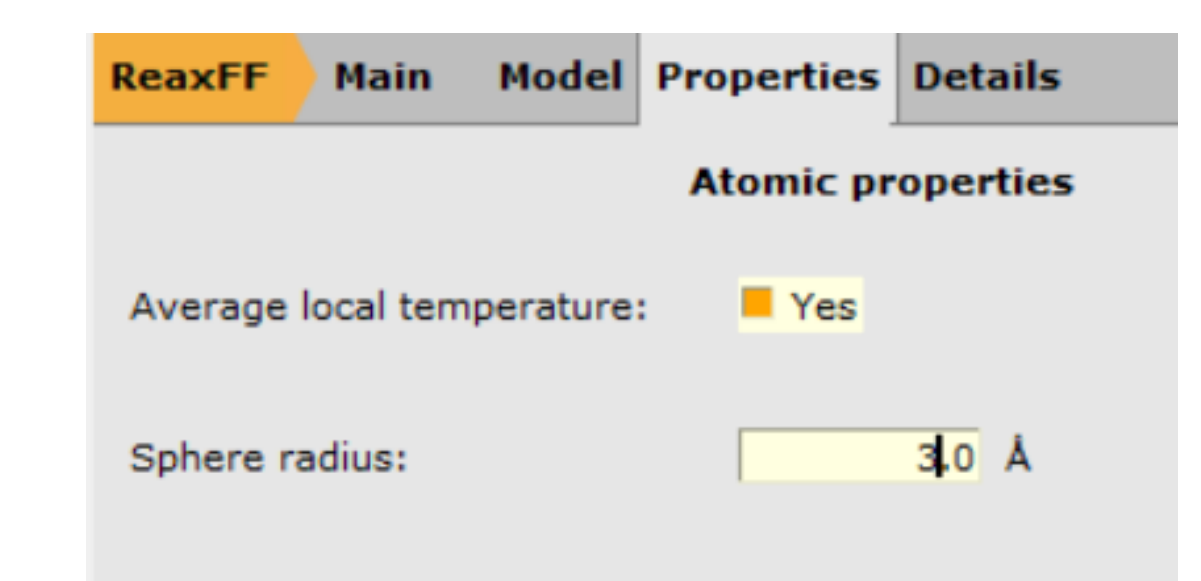

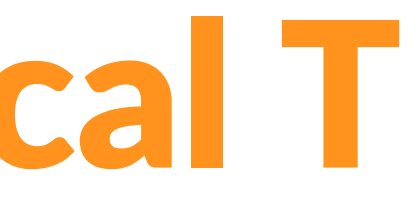

## ReaxFF new: local T

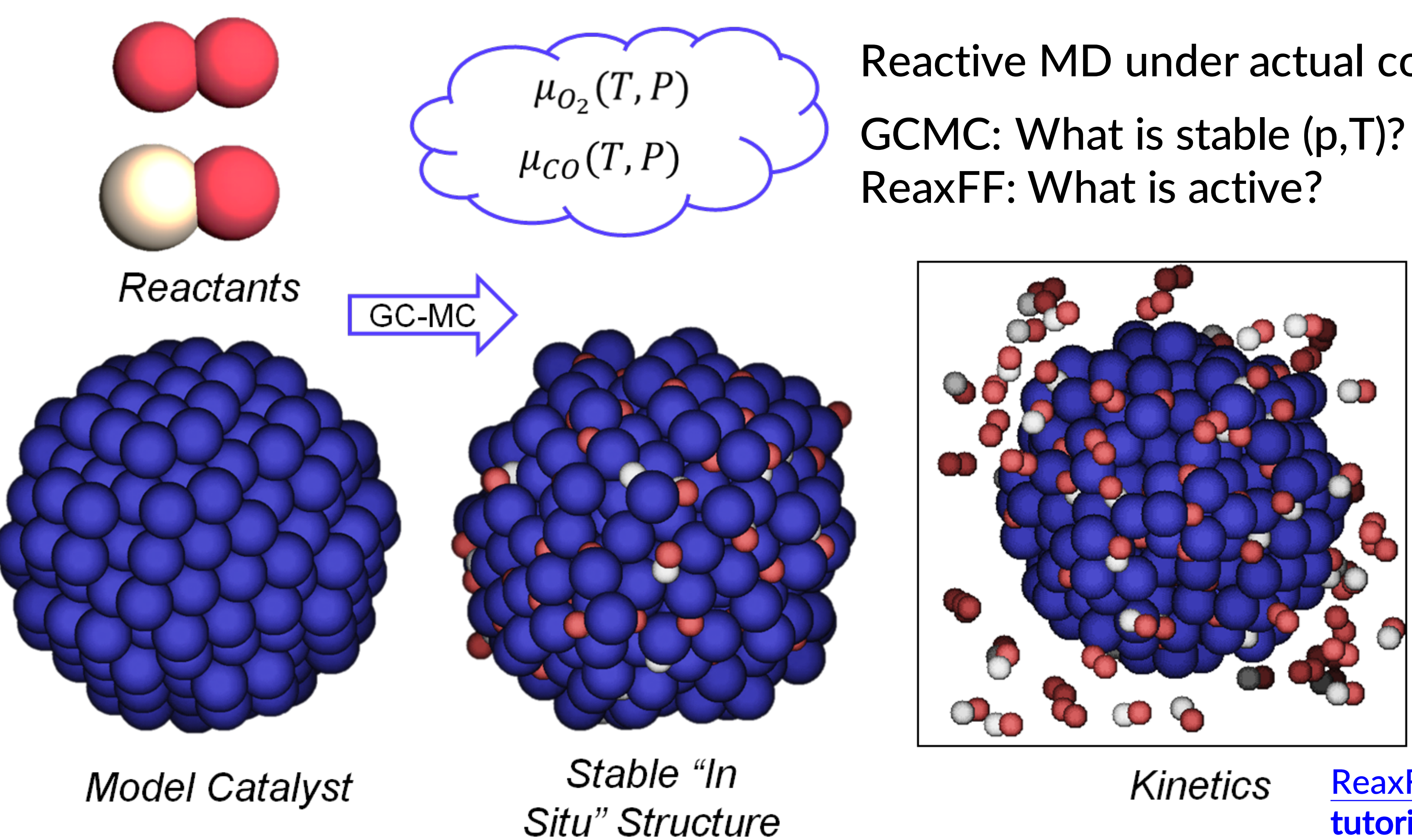

## Grand Canonical Monte Carlo + ReaxFF

T.P. Senftle, R.J. Meyer, M.J. Janik, A.C.T. van Duin, J. Chem. Phys., 139 (2013) 044109

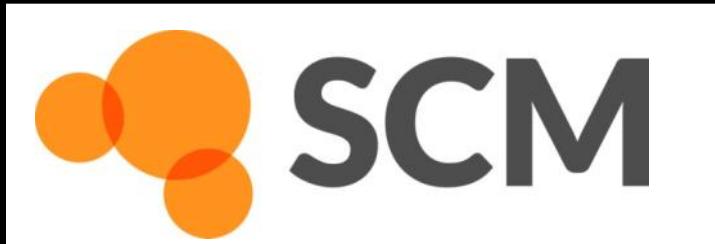

AMS hands-on workshop, 24+25 October, Dalian © SCM 12

# Reactive MD under actual conditions

### ReaxFF +GCMC tutorial

Based on: M. M. Islam, A. Ostadhossein, O. Borodin, A. T. Yeates, W. W. Tipton, R. G. Hennig, N. Kumar, and A. C. T. van Duin, *ReaxFF molecular dynamics simulations on lithiated sulfur cathode materials, Phys. Chem. Chem. Phys. 17, 3383-3393 (2015)* 

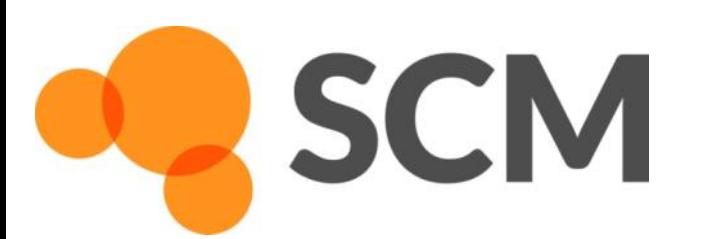

AMS hands-on workshop, 24+25 October, Dalian © SCM 13

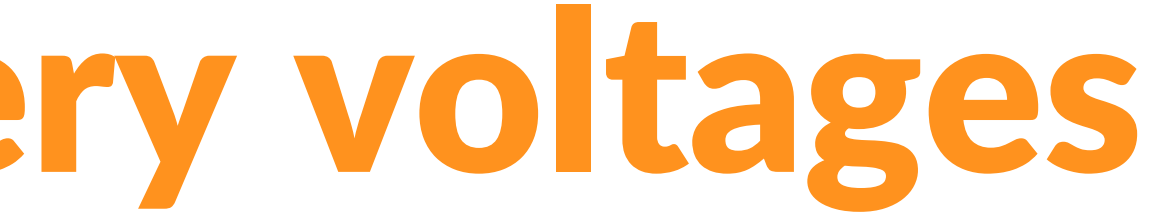

At home: Exercise 15: advanced GCMC battery discharge tutorial inserting Li in S

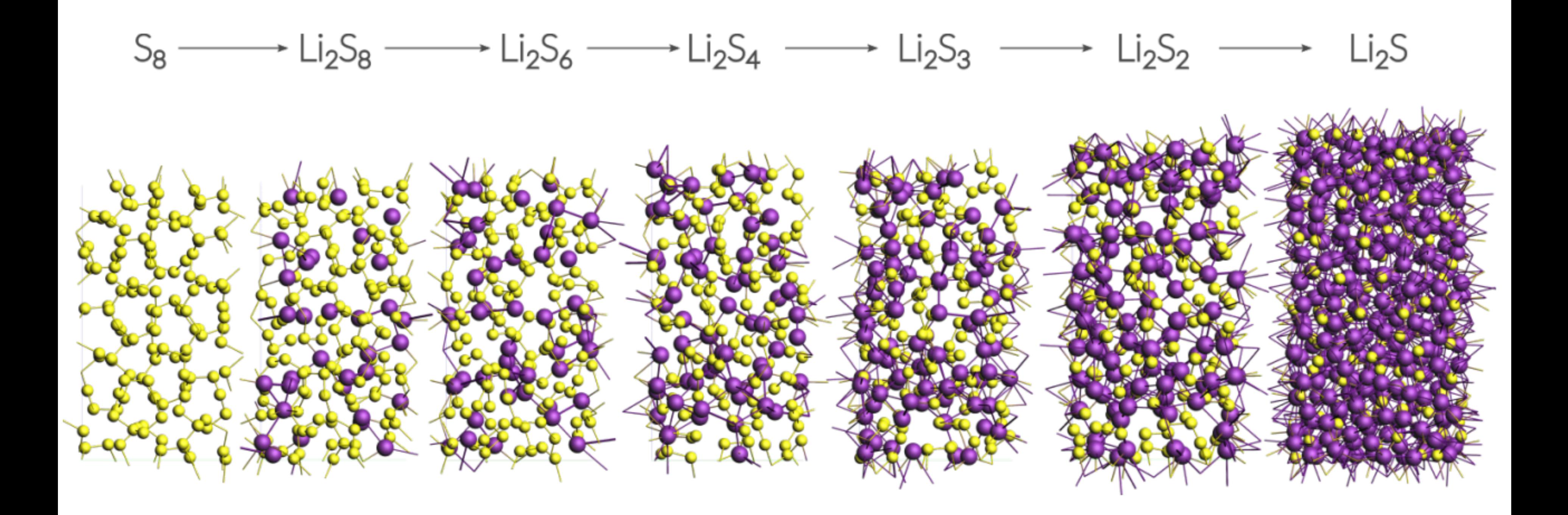

## ReaxFF: GCMC battery voltages

## ReaxFF: Li diffusion in batteries

### At home: Exercise 16: advanced tutorial Li diffusion (same  $S_8$  coords as exc. 15)

- A more robust way to make the  $Li_{1,2}$ S system (step In step 2.2):
	- Take the optimized Li0.4S system, change the lattice c-vector to 38 while ticking 'Adjust atoms'
	- o Delete all Li atoms (select one, then select atoms of some type)
	- o Now use Packmol ('Builder) to add 154 Li atoms… & do a longer NpT run (!5000 steps? check Energy)  $\circ$  Or even better: take one of the GCMC structures from Exercise 15
	-
	- To properly anneal a slow cooling rate is recommended (rather than the fast one used here)
	- Check p, T and E during NpT equilibration stop when it looks 'flat' and 'Update Geometry'

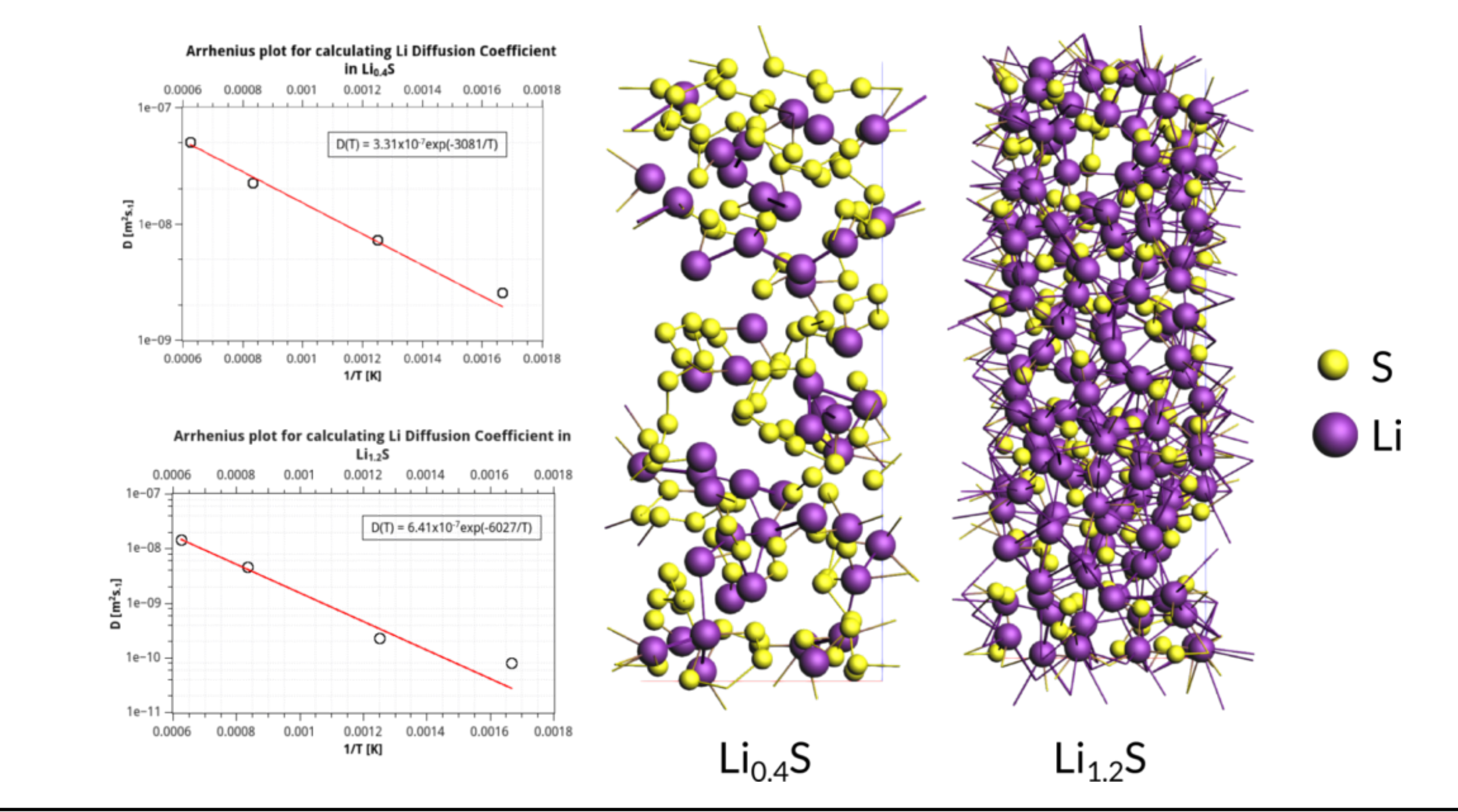

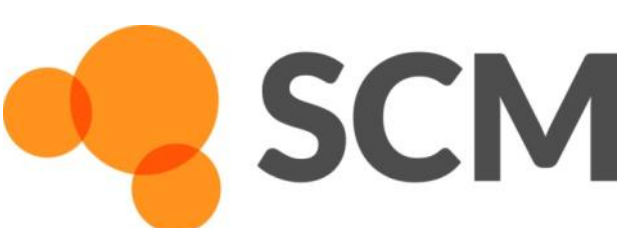

AMS hands-on workshop, 24+25 October, Dalian © SCM 14

## Carbon nanotube formation: accelerate MD

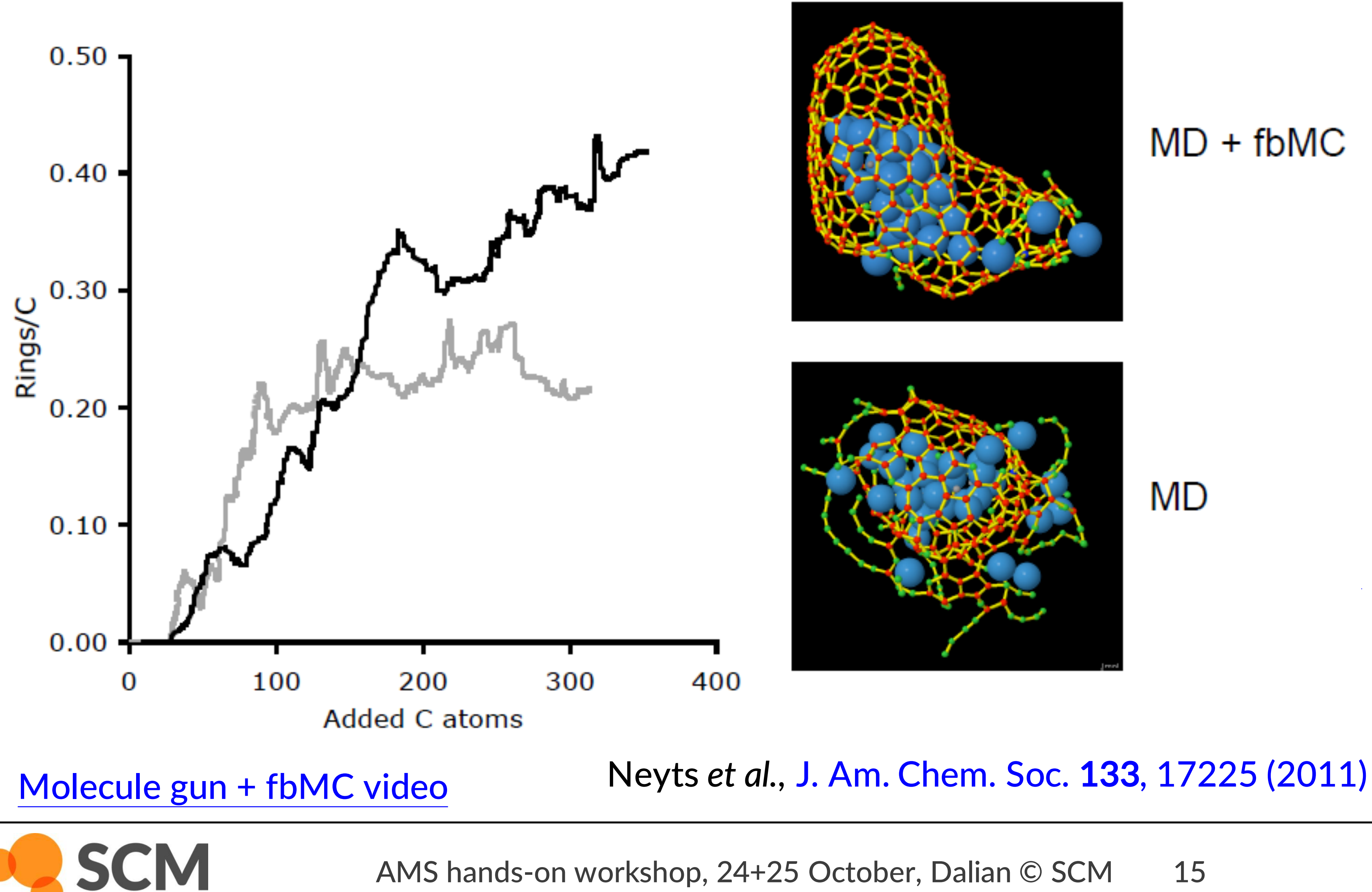

AMS hands-on workshop, 24+25 October, Dalian © SCM 15

### $MD + fbMC$

### **MD**

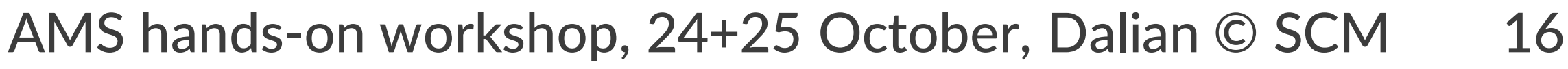

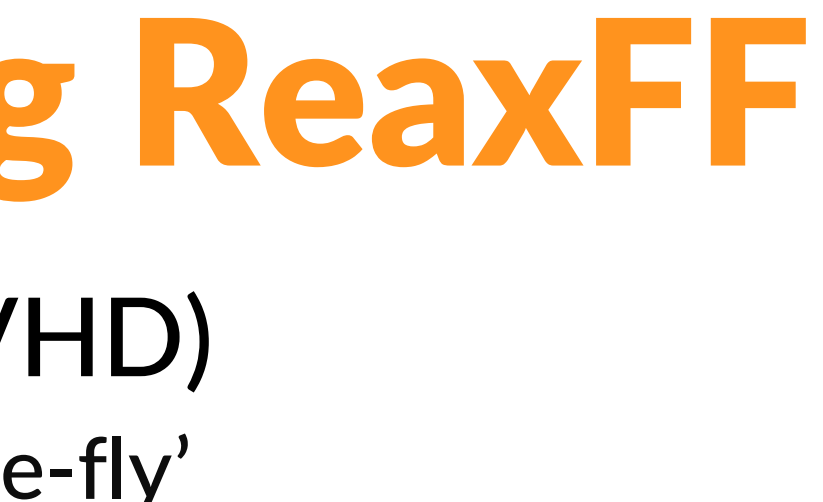

- o Metadynamics meets hyperdynamics; learn CV 'on-the-fly'
- $\circ$  Boosts: 10<sup>6</sup> 10<sup>9</sup> for pyrolysis / combustion

## Further accelerating ReaxFF

### Collective-Variable driven Hyperdynamics (CVHD)

### Under development:

**SCM** 

- Multi-replica methods (T-REMD, PRD)
	-
- (Path sampling approaches: TPS, TIS, ….)

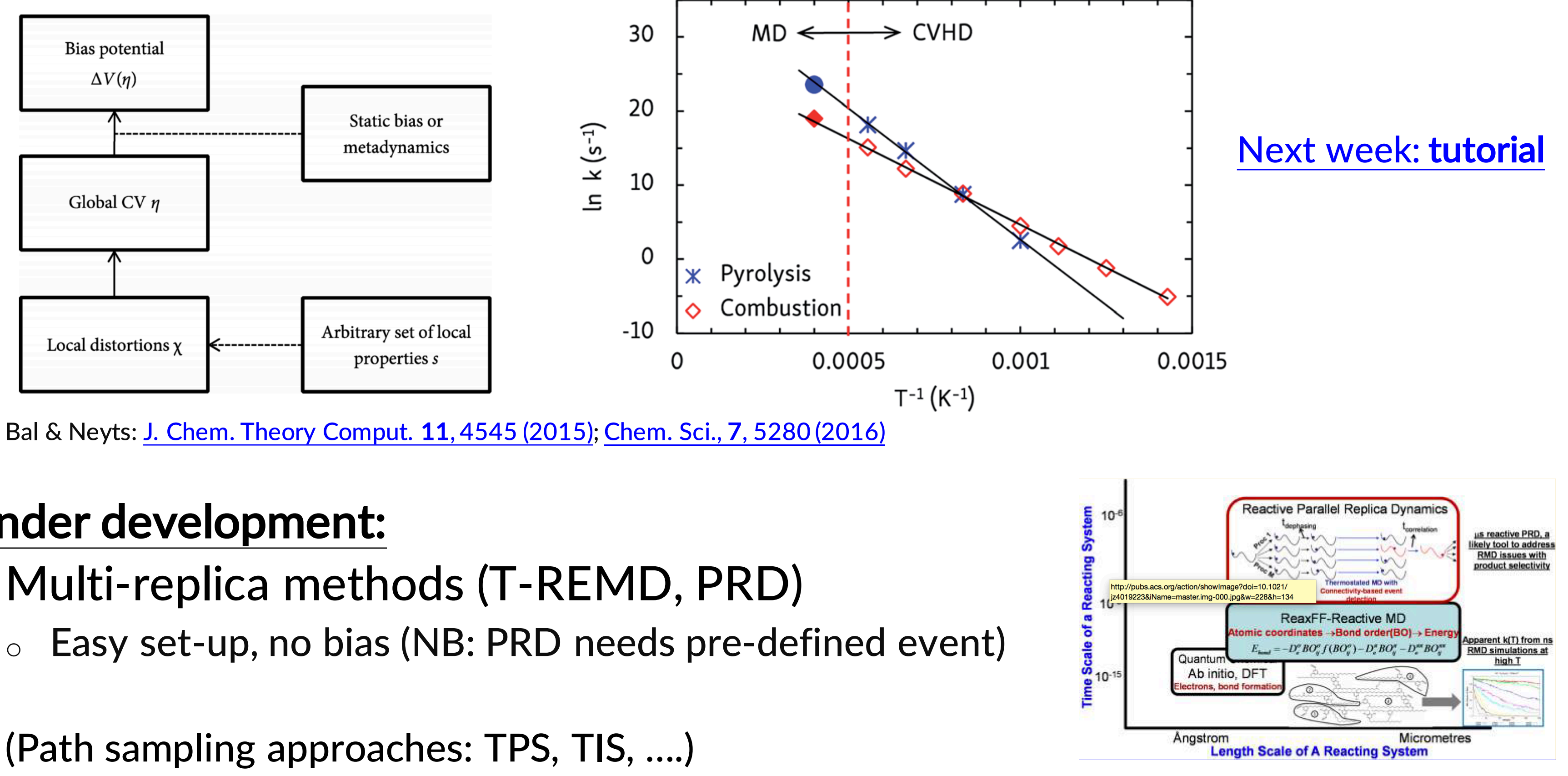

J. Phys. Chem. Lett. 4, 3792 (2013)

## Further accelerating ReaxFF

• 'Bond boost' (van Duin)

**SCM** 

- $\circ$  Cross-link polymers (irreversible) can be extended to other reactions
- o Pre-defined reaction sites, associated rate?

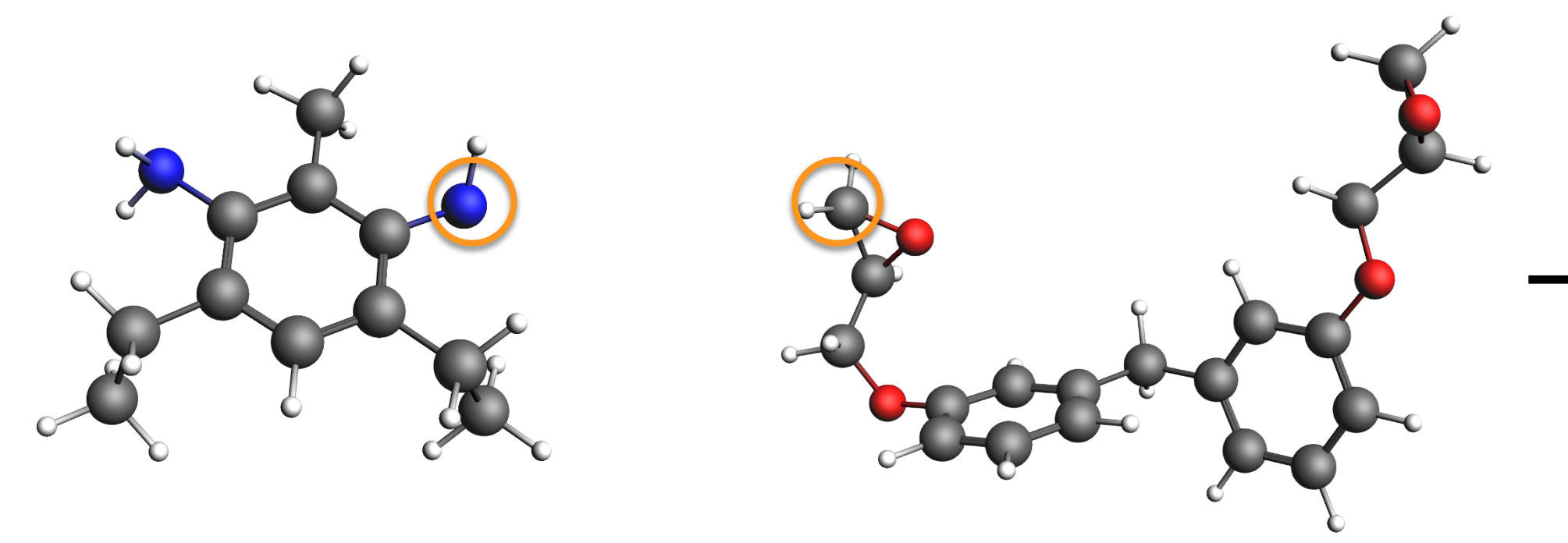

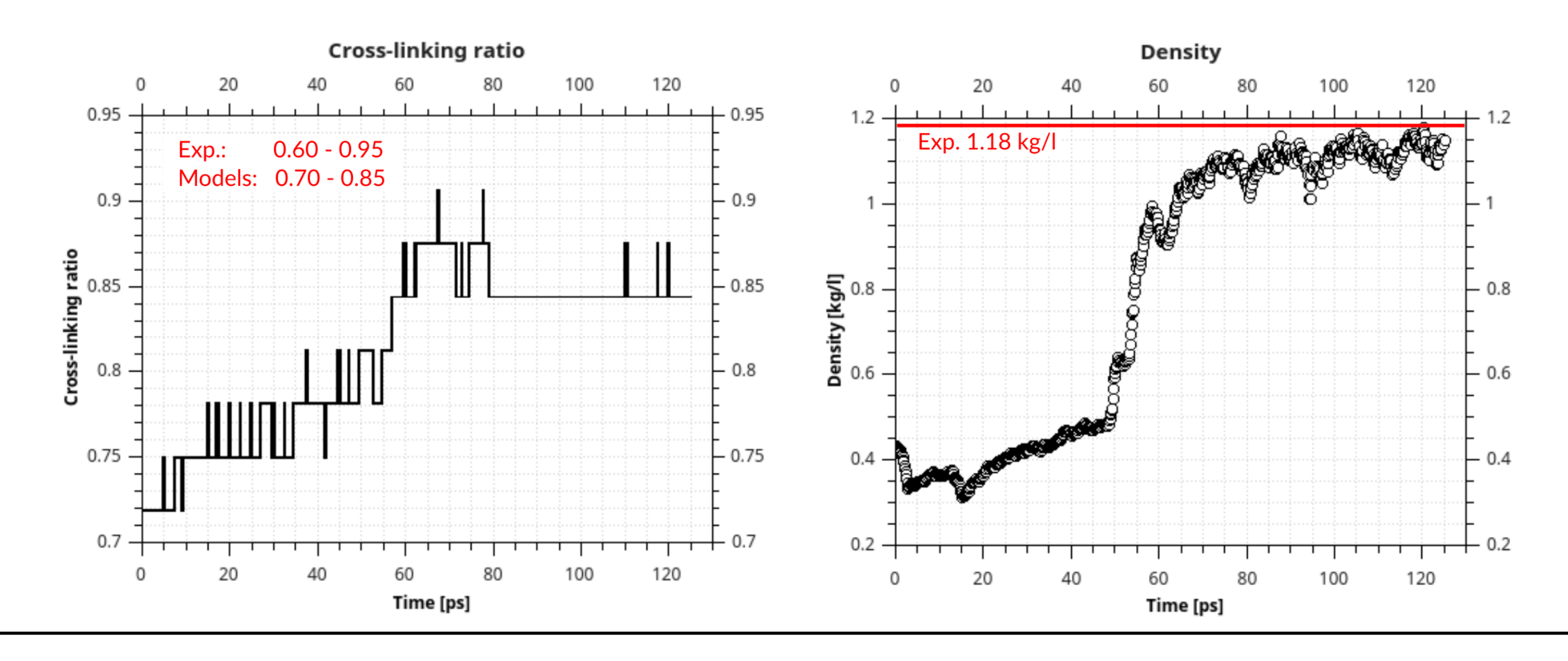

AMS hands-on workshop, 24+25 October, Dalian © SCM 17

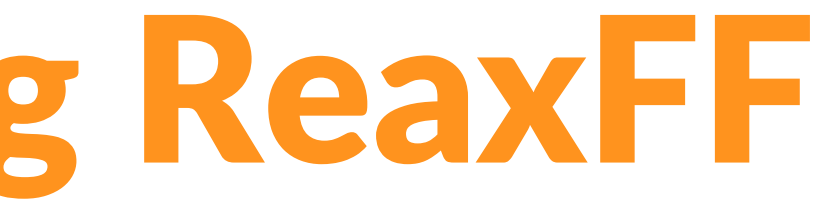

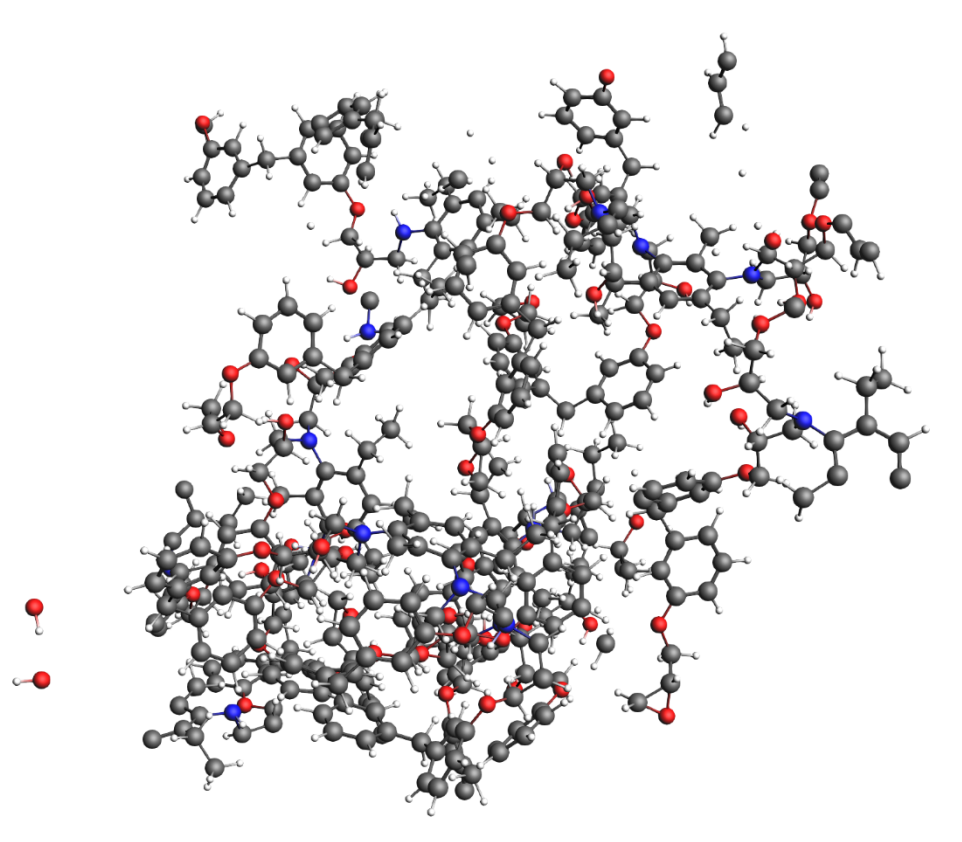

### Exercise 17: start with bond boost tutorial

- Add boost potential when reactions are 'close to reaction', but not over barrier!
- Track bond distances of certain atoms
- For epoxy polymerization this looks like
- For small systems it's easy to set up in GUI
- For bigger systems use python scripting

**SCM** 

• Also check out mechanical polymer properties

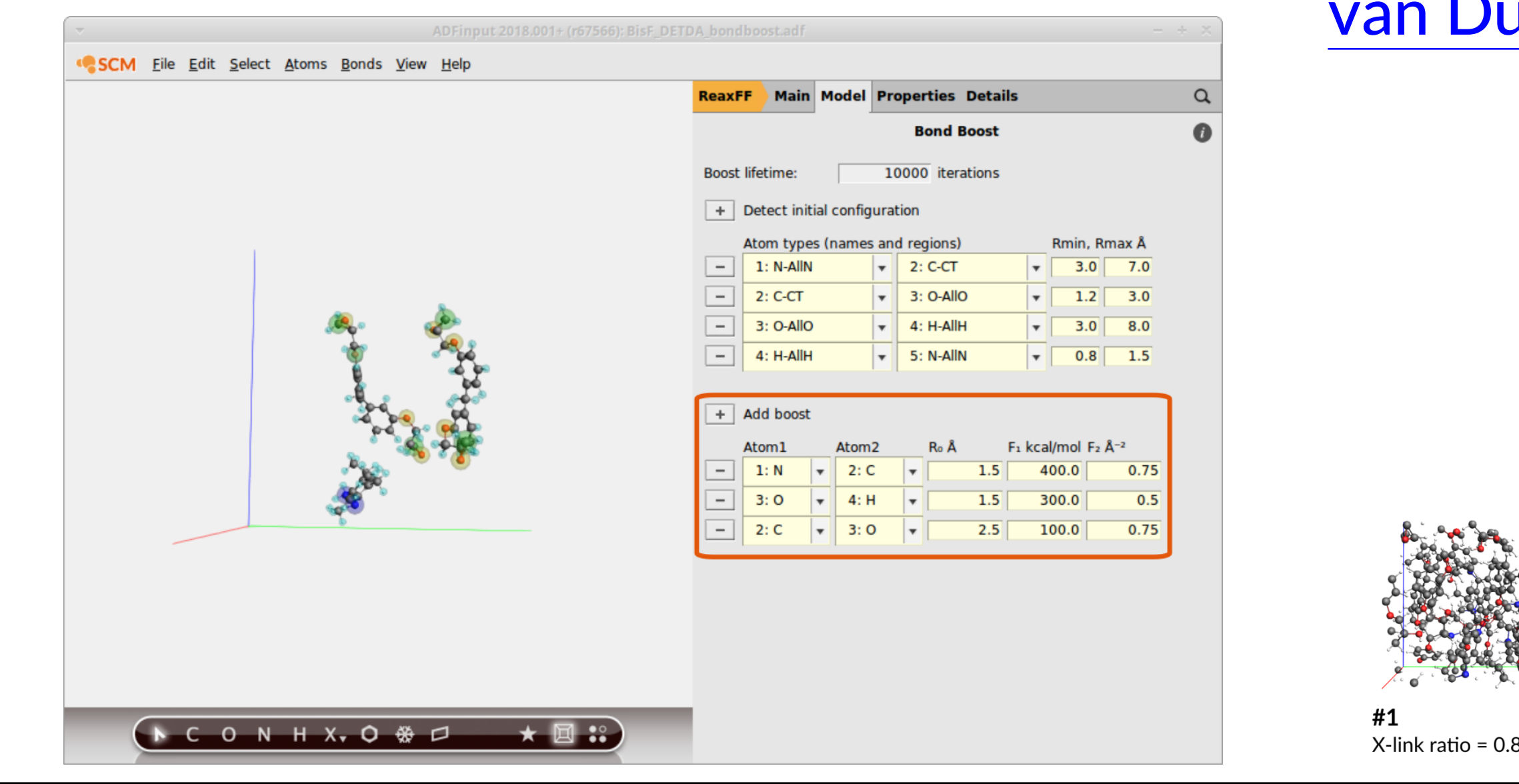

AMS hands-on workshop, 24+25 October, Dalian © SCM 18

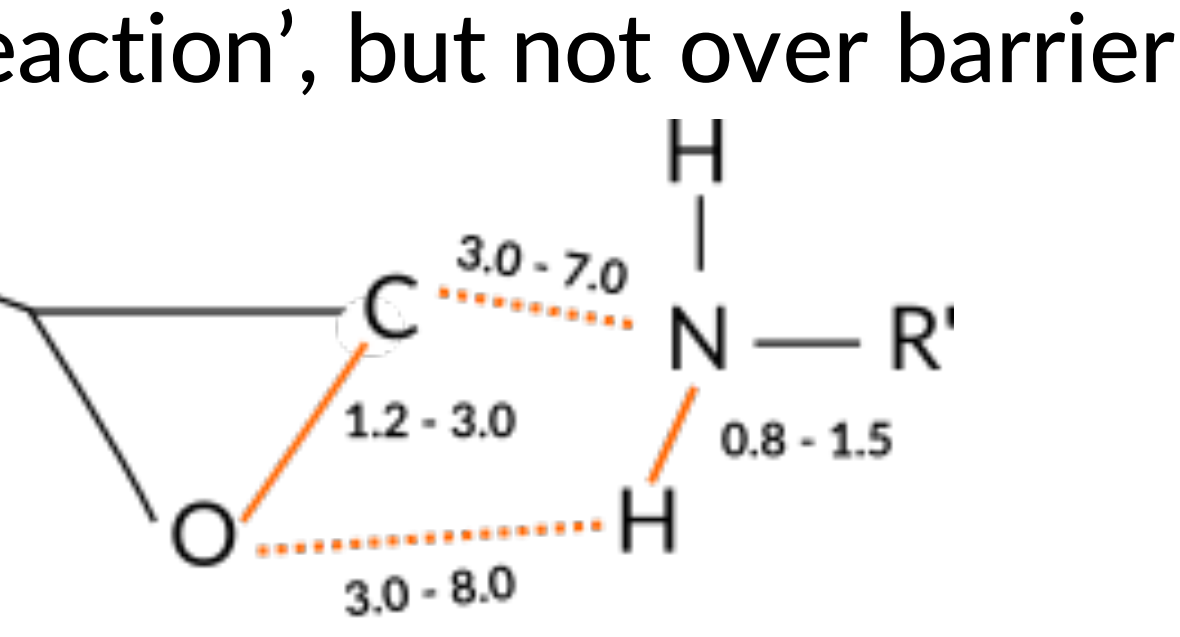

preliminary complex

### Duin et al., J. Phys. Chem. A (2018)

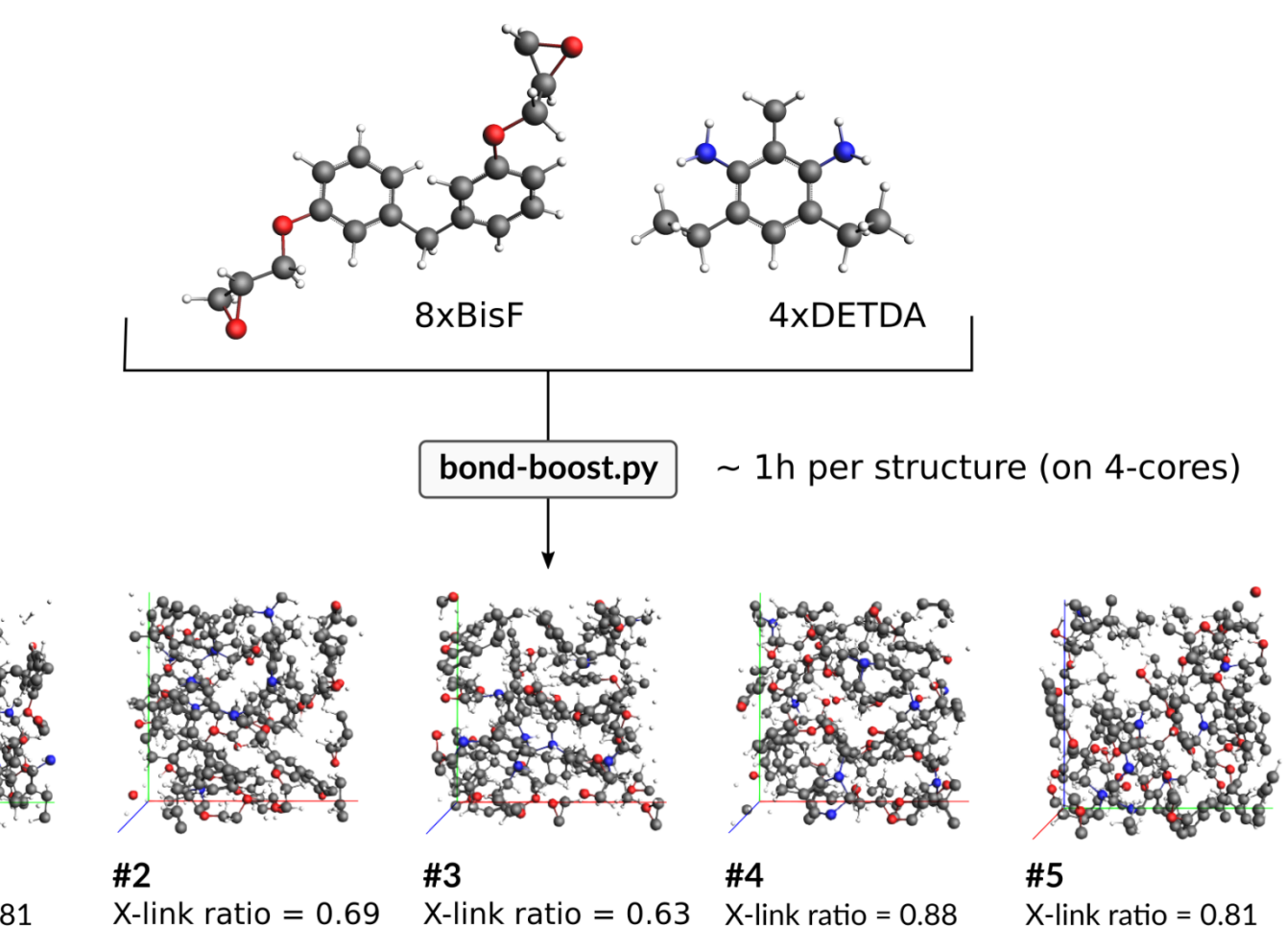

## ReaxFF: bond boost

 $R_{1}$ 

## Optimizing ReaxFF parameters

### • Parameters are

- interdependent
- non-linear
- many
- not always physically interpretable

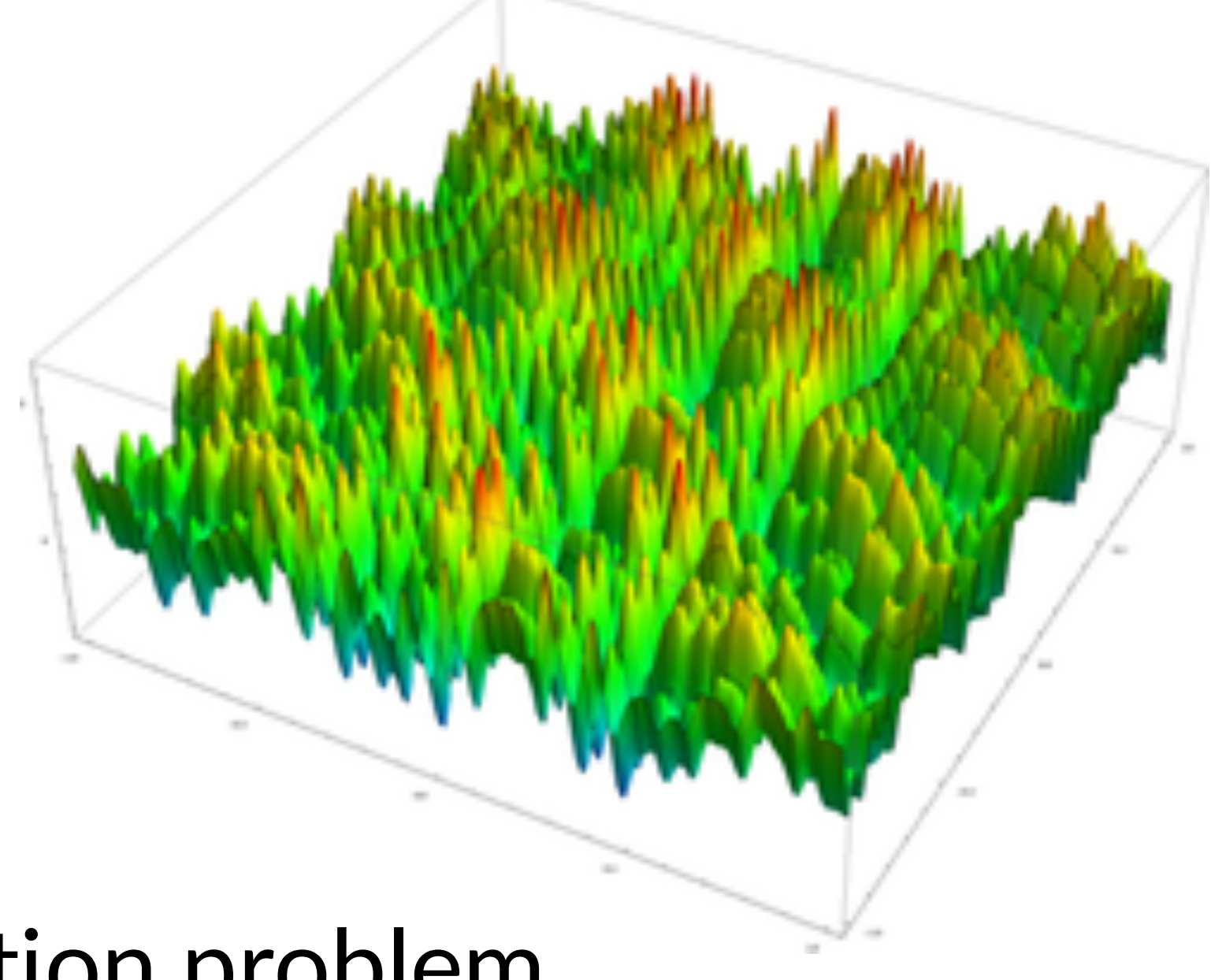

## • Highly complex global optimization problem

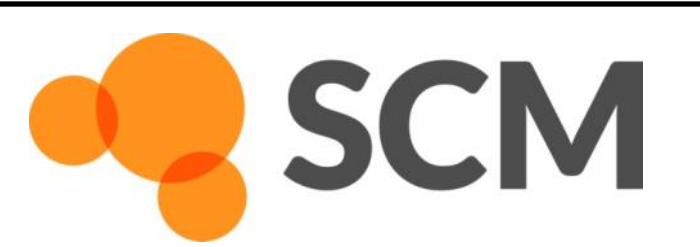

AMS hands-on workshop, 24+25 October, Dalian © SCM 20

Error

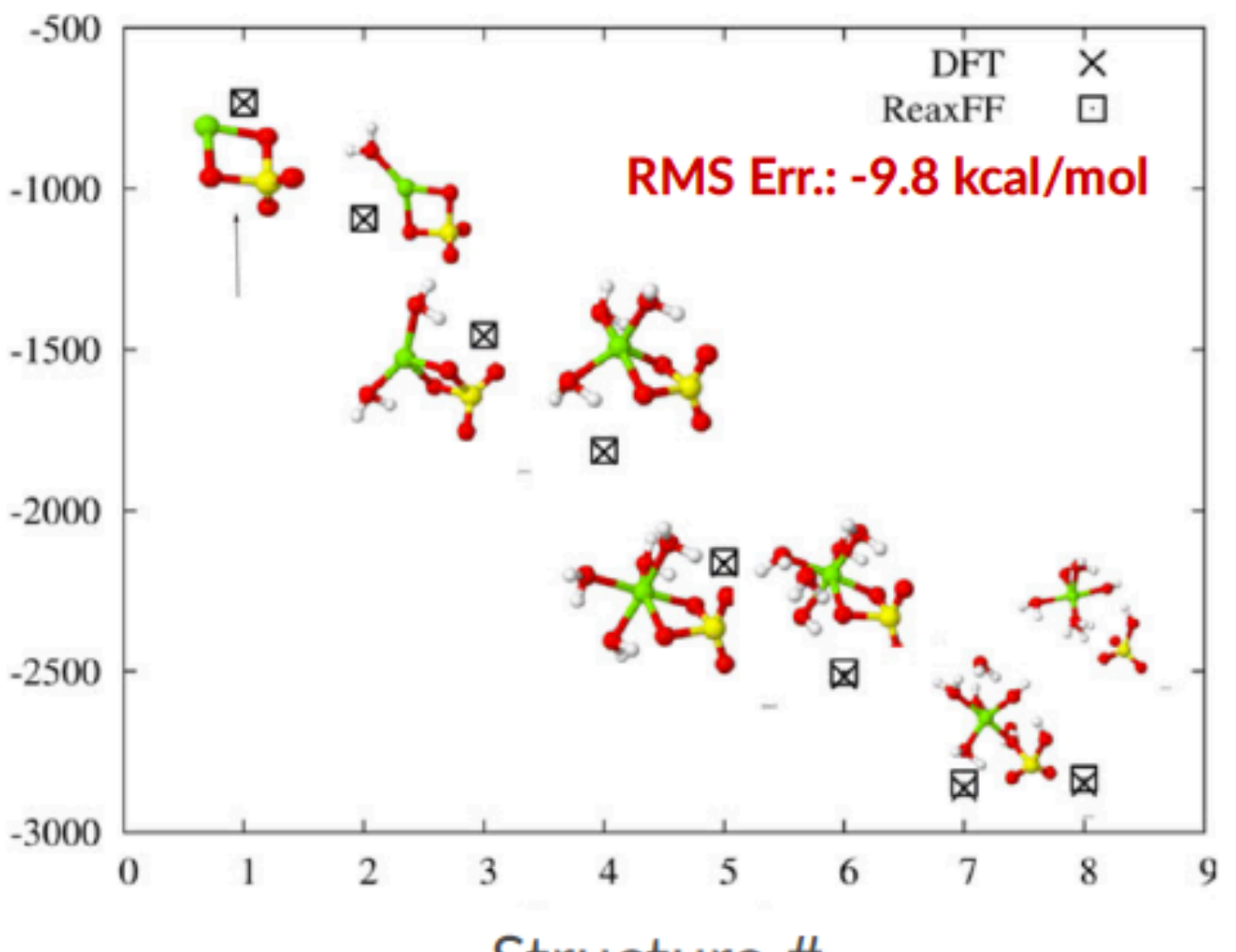

Structure #

## Monte Carlo with Simulated Annealing

 $-500$ 

Energy [kcal/mol]

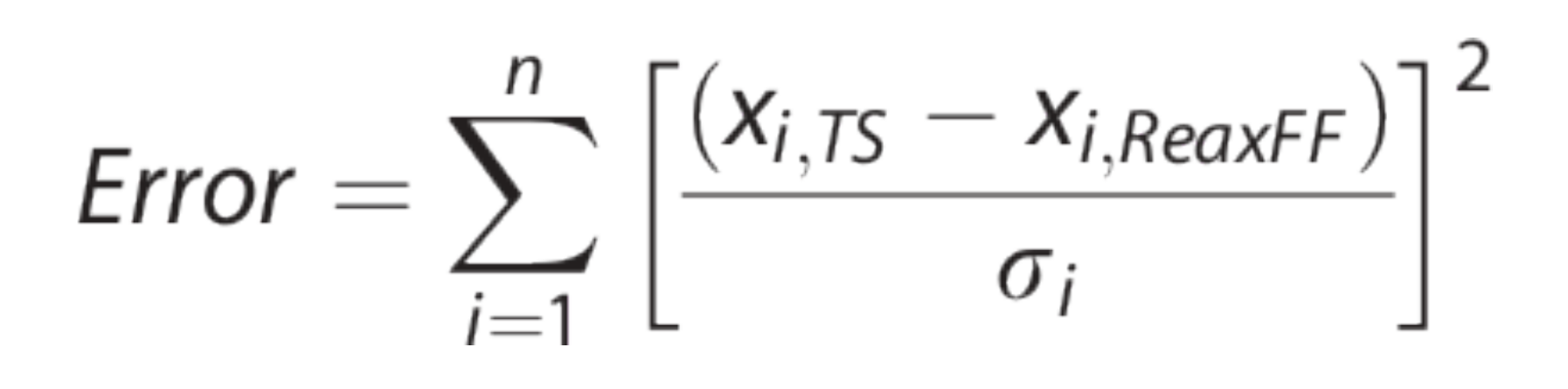

 $x_{i,TS}$  = reference  $x_{i,ReaxFF}$  = current ReaxFF  $\sigma_i$  = weight

J. Comp. Chem. **34**, 1143-1154 (2013)

References include:

- Atomic charges
- Heat of formation
- Geometries (Bond/Angle/Dihedrals)
- Cell parameters
- Energies

**SCM** 

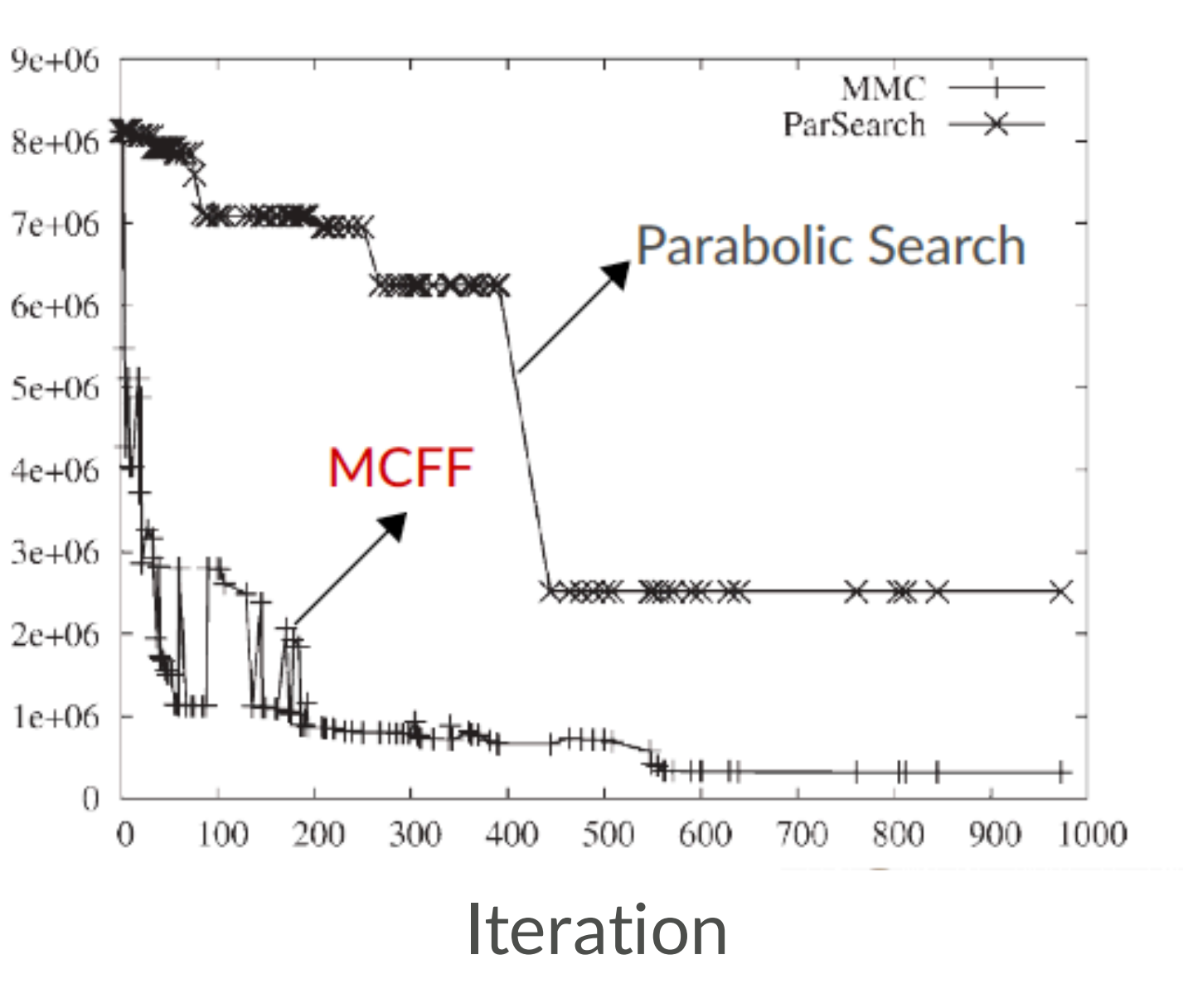

AMS hands-on workshop, 24+25 October, Dalian © SCM 21

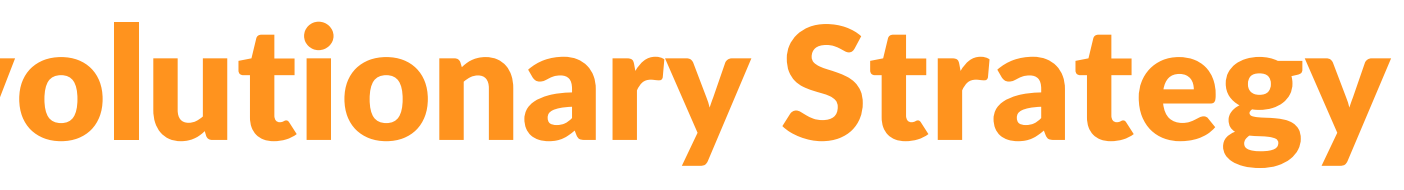

## Covariance Matrix Adaptation Evolutionary Strategy

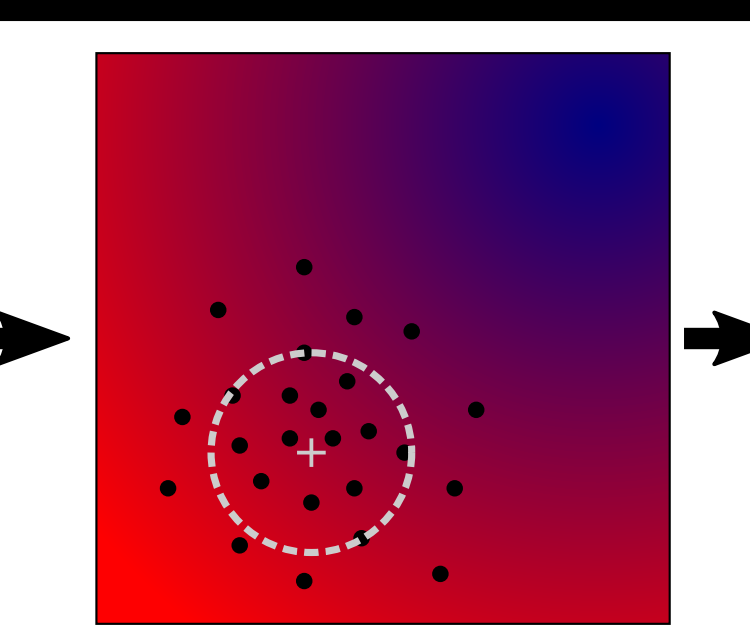

Generate points using multivariate Gaussian distribution with covariance matrix C

**SCM** 

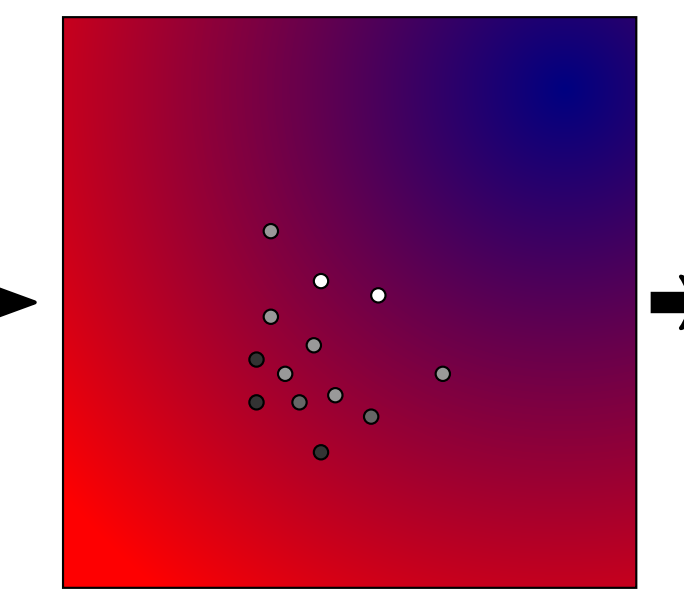

Order the points by their objective function value Assign weights, decreasing from the best point to the median

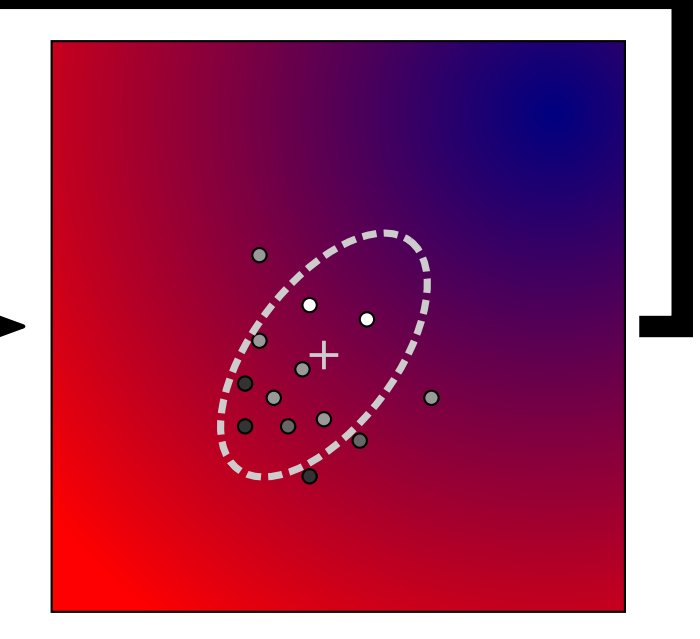

Set new distribution center to weighted average of successful points Update covariance matrix

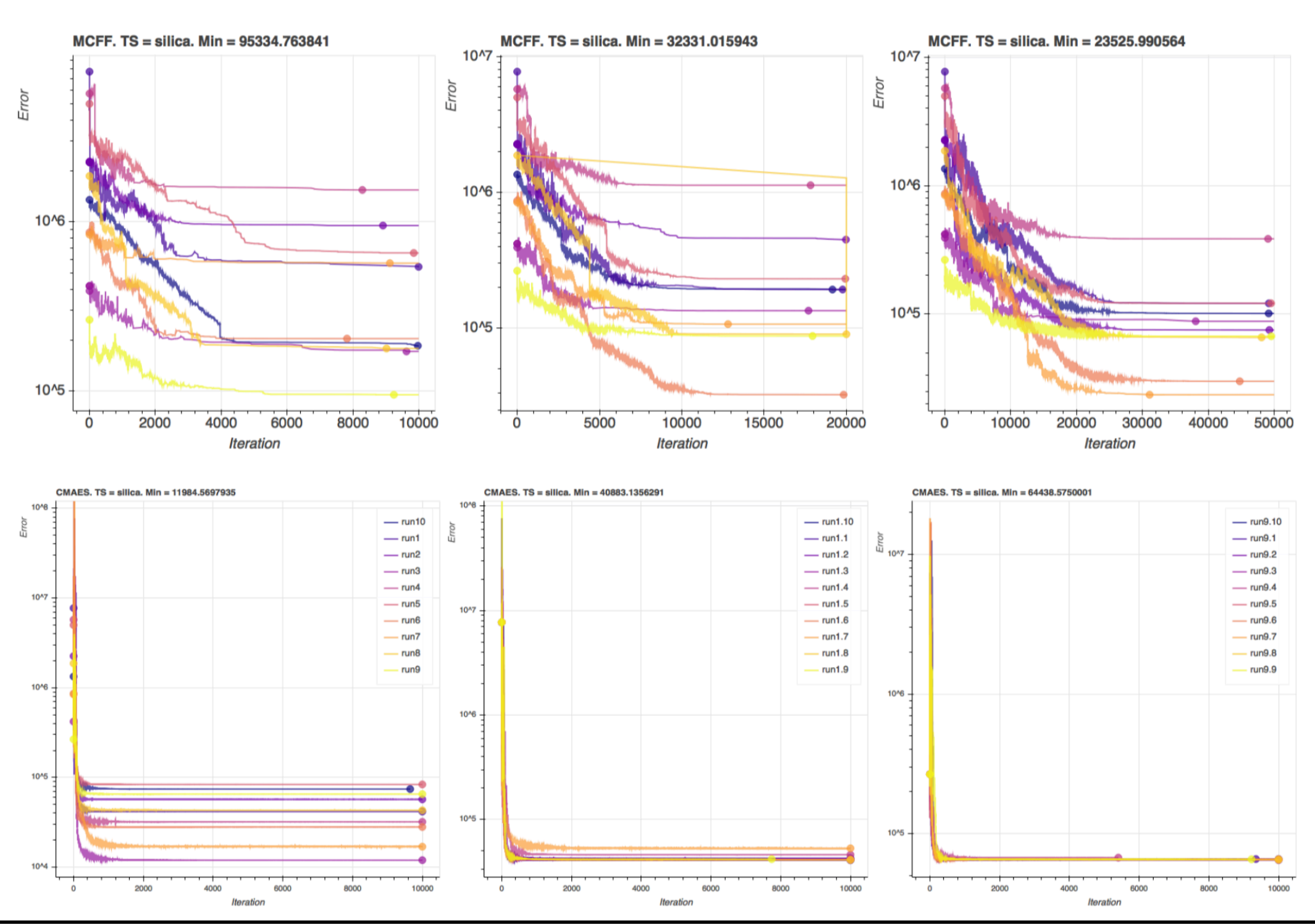

## **MCFF**

### **CMA-ES (Shchygol et al. arxiv)**

### Exercise 18: refine ReaxFF parameters

- Follow the tutorial package to build your training set (trainset.in & geo)
	- Take care with adding the geometries into one file and editing the trainset
	- A lot of work, some scripting
- Add geometries
- Add conformers
- Add bond scans
- Run CMA-ES optimization
- Test errors
- Try to further refine
- See also: Co training set

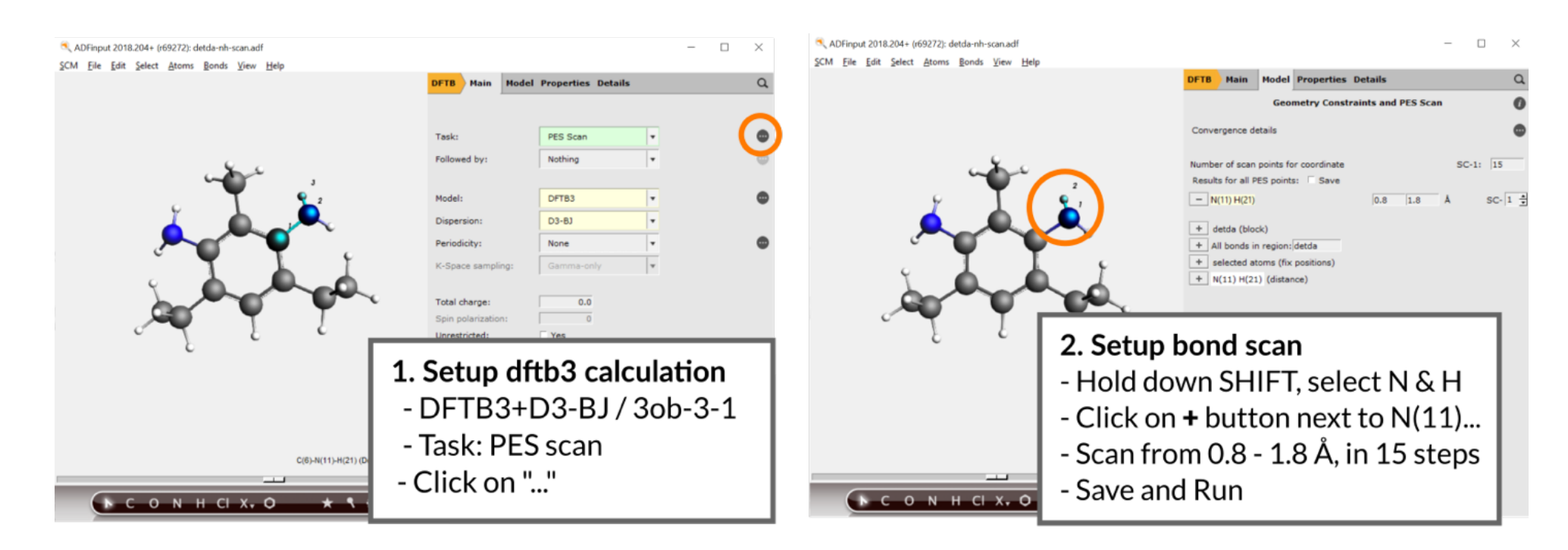

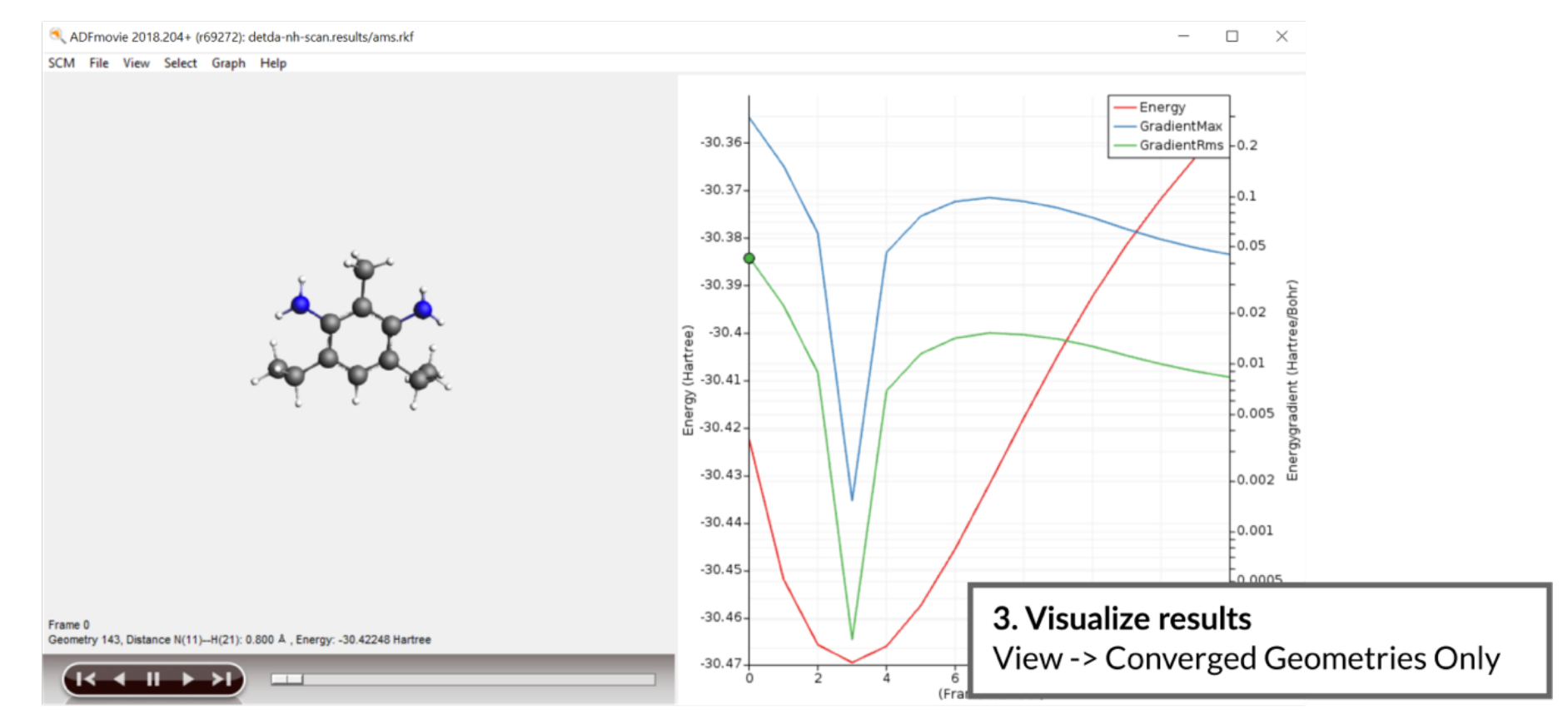

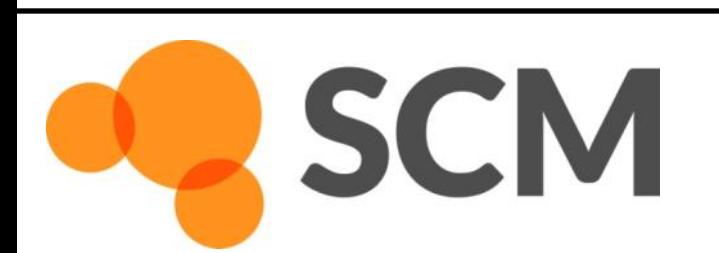

## ReaxFF: reparameterization

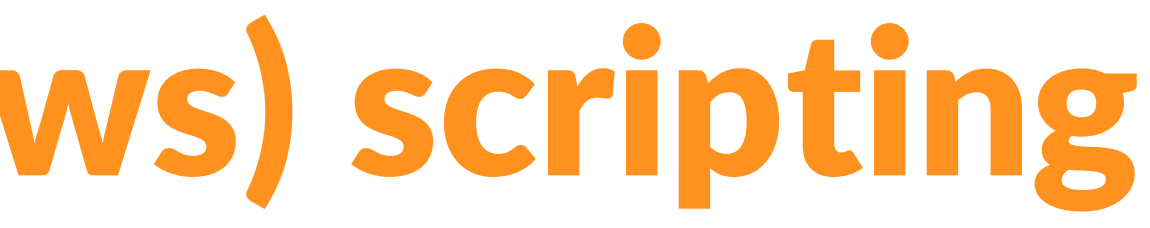

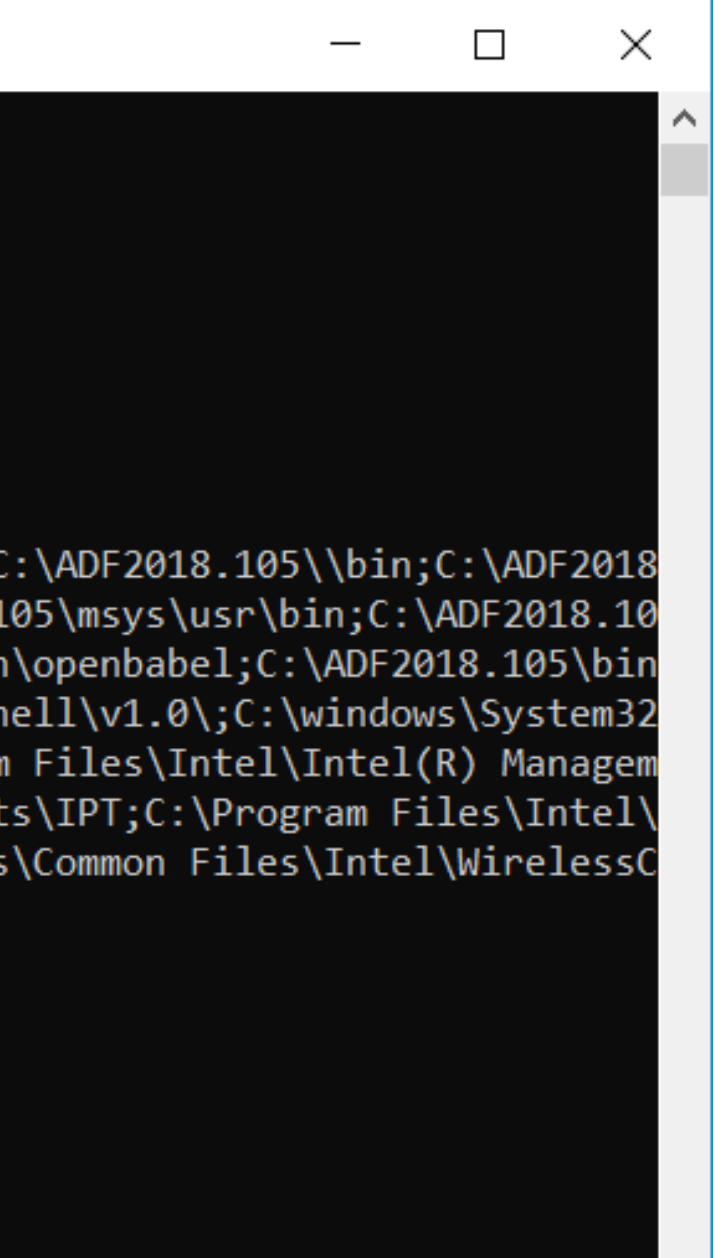

### Use help -> command-line and type sh to go to a Windows shell with ADF environment variables set.

### C-V.

C:\ADF DATA\CMA-ES-FIT\xyz>set ADFHOME=C:/ADF2018.105/

C:\ADF DATA\CMA-ES-FIT\xyz>set ADFHOME =C:\ADF2018.105\

C:\ADF DATA\CMA-ES-FIT\xyz>set ADFBIN=C:/ADF2018.105//bin

C:\ADF\_DATA\CMA-ES-FIT\xyz>set\_ADFRESOURCES=C:/ADF2018.105//atomicdata

C:\ADF\_DATA\CMA-ES-FIT\xyz>set PATH=C:\ADF2018.105\\msys\usr\bin;C:\ADF2018.105\\msys\bin;C:\ADF2018.105\\bin;C:\ADF2018 .105\\bin\tcltk\bin;C:\ADF2018.105\\bin\intelmpi\bin;C:\ADF2018.105\\bin\Putty;C:\ADF2018.105\msys\usr\bin;C:\ADF2018.10 5\bin\intelmpi\bin;C:\ADF2018.105\bin\Putty;C:\ADF2018.105\bin\TclTk\bin;C:\ADF2018.105\bin\openbabel;C:\ADF2018.105\bin| c:\windows\system32;C:\windows;C:\windows\System32\Wbem;C:\windows\System32\WindowsPowerShell\v1.0\;C:\windows\System32|; \OpenSSH\;C:\Program Files (x86)\Intel\Intel(R) Management Engine Components\DAL;C:\Program Files\Intel\Intel(R) Managem ent Engine Components\DAL;C:\Program Files (x86)\Intel\Intel(R) Management Engine Components\IPT;C:\Program Files\Intel\ Intel(R) Management Engine Components\IPT;C:\Program Files\Intel\WiFi\bin\;C:\Program Files\Common Files\Intel\WirelessC ommon\;C:\Users\Fedor\AppData\Local\Microsoft\WindowsApps;

C:\ADF\_DATA\CMA-ES-FIT\xyz>cmd Microsoft Windows [Version 10.0.17134.345] (c) 2018 Microsoft Corporation. Alle rechten voorbehouden.

C:\ADF\_DATA\CMA-ES-FIT\xyz>sh  $sh-4.3$$ 

We now have a basic shell in which can do so some scripting Functions we will use a lot: cat, ls, pwd, various commands inside \$ADFBIN

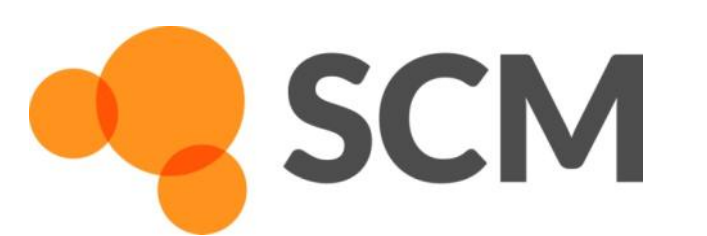

## Some notes on (Windows) scripting

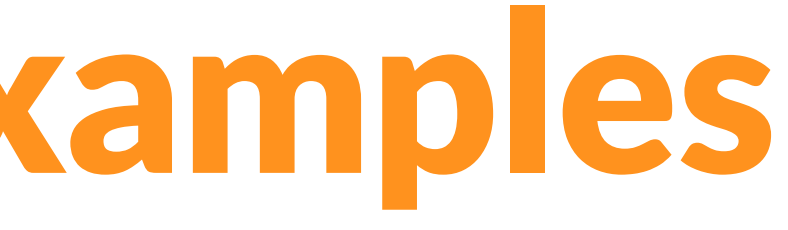

- 
- 
- 
- 
- 
- 
- 
- 

cat dog cate output contents of the file named dog to the screen cat file  $>$  file 2 output contents of file to a new file, file 2 cat file2  $\gg$  file3 output file2 and append to file3 cat \*.bgf > geo output all files ending in .bgf to a new geo file cat geo  $\rightarrow$  ../geo output geo to the file geo in the directory below pwd show in which directory we are cd dog.results go one directory up to dog.results cd .. go one directory down cd - go to the directory you were in before Is show which files are in this directory ls -ltra show files in directory with more details, order to time

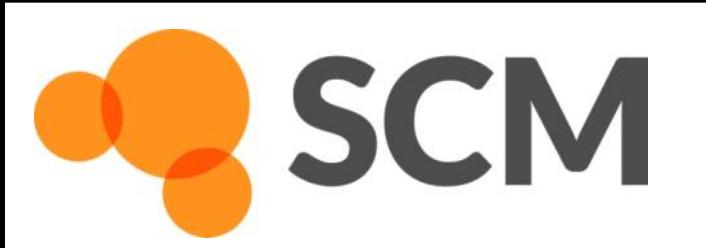

## Some scripting examples

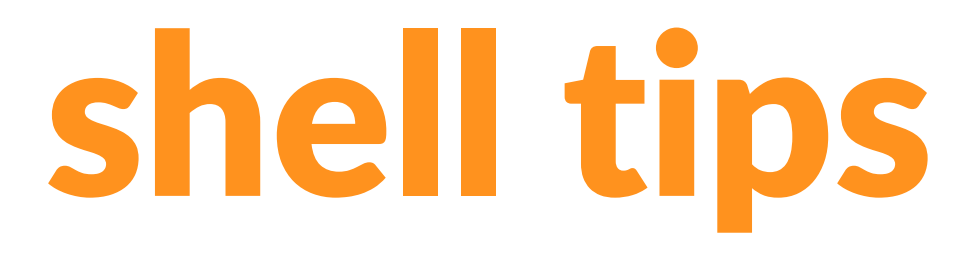

- 
- 
- 

arrow up / down scroll through previous commands the directory below

for; do; done Loop. Example: for i in  $1\ 2\ 3$ ; do cat  $\frac{1}{2}$  (geo >> geo; done (append 1/geo 2/geo and 3/geo to geo)

!? reuse last argument. Example: ls geo cp !\$ geo.1 (== cp geo geo.1)

<TAB> Autocomplete. Example: you want to copy trainset.in cp tr<TAB> will search for all files here starting with 'tr' if only 1: it completes to that, otherwise prints a list

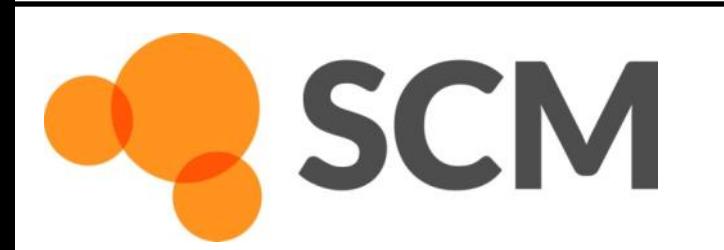

## Some other useful shell tips

AMS hands-on workshop, 24+25 October, Dalian © SCM 26

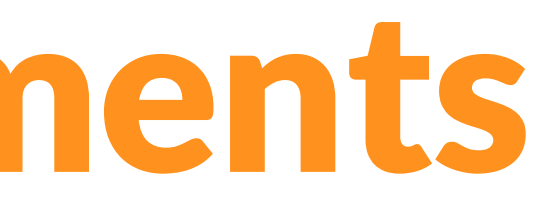

The workshop materials were prepared with the aid of EU funding: The project has received funding from the European Union's Horizon 2020 research and innovation programme under grant agreement No 764810 (S4CE).

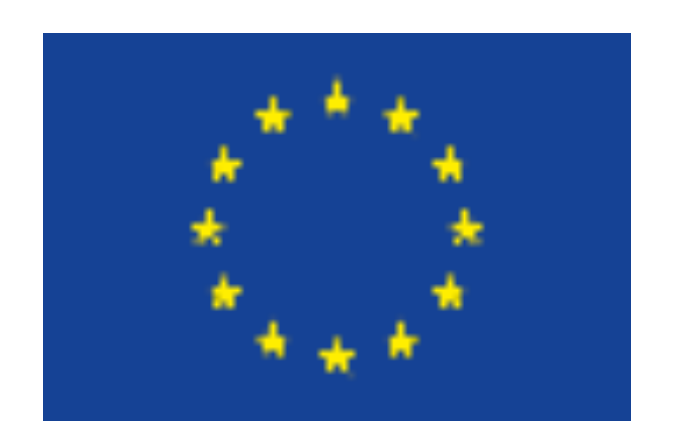

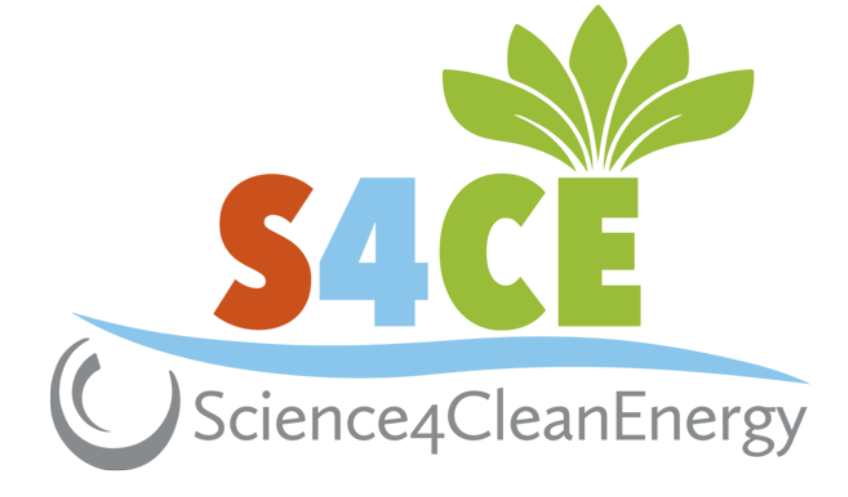

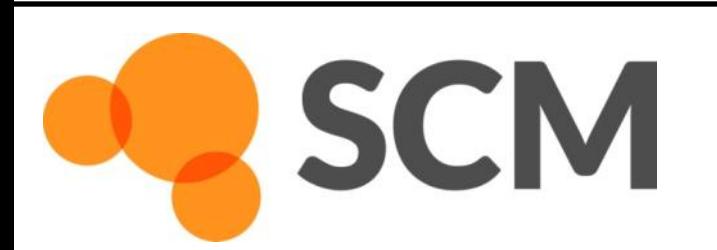

## Acknowledgements